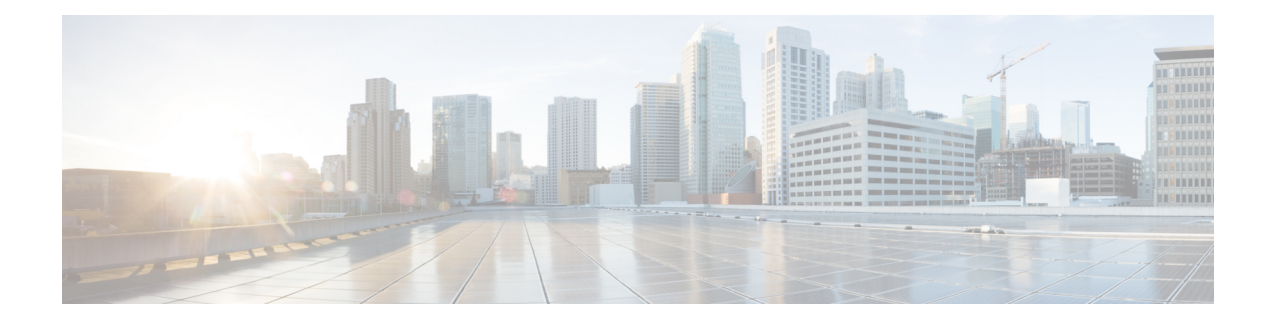

# **Secure Shell Commands**

This module describes the Cisco IOS XR software commands used to configure Secure Shell (SSH).

For detailed information about SSH concepts, configuration tasks, and examples, see the Implementing Secure Shell chapter in the *System Security Configuration Guide for Cisco NCS 5000 Series Routers*.

Currently, only default VRF is supported. VPNv4, VPNv6 and VPN routing and forwarding (VRF) address families will be supported in a future release. **Note**

- [clear](#page-2-0) ssh, on page 3
- clear [netconf-yang](#page-4-0) agent session, on page 5
- [netconf-yang](#page-5-0) agent ssh , on page 6
- sftp, on [page](#page-6-0) 7
- sftp [\(Interactive](#page-10-0) Mode), on page 11
- show [netconf-yang](#page-13-0) clients, on page 14
- show [netconf-yang](#page-15-0) statistics, on page 16
- [show](#page-17-0) ssh, on page 18
- show ssh [history,](#page-20-0) on page 21
- show ssh history [details,](#page-22-0) on page 23
- show ssh [session](#page-24-0) details, on page 25
- show [tech-support](#page-26-0) ssh, on page 27
- ssh, on [page](#page-28-0) 29
- ssh [algorithms](#page-31-0) cipher, on page 32
- ssh client [auth-method,](#page-32-0) on page 33
- ssh client [enable](#page-33-0) cipher , on page 34
- ssh client [knownhost,](#page-35-0) on page 36
- ssh client [source-interface,](#page-36-0) on page 37
- ssh [server,](#page-38-0) on page 39
- ssh server [algorithms](#page-39-0) host-key, on page 40
- ssh server [disable](#page-40-0) hmac, on page 41
- ssh server enable [cipher,](#page-41-0) on page 42
- ssh server [logging,](#page-42-0) on page 43
- ssh [server](#page-43-0) port, on page 44
- ssh server [port-forwarding](#page-44-0) local, on page 45

I

- ssh server [rate-limit,](#page-45-0) on page 46
- ssh server [session-limit,](#page-46-0) on page 47
- ssh [server](#page-47-0) v2, on page 48
- ssh [server](#page-48-0) vrf, on page 49
- ssh server [netconf](#page-50-0) , on page 51
- ssh [timeout,](#page-51-0) on page 52

## <span id="page-2-0"></span>**clear ssh**

 $\mathbf{l}$ 

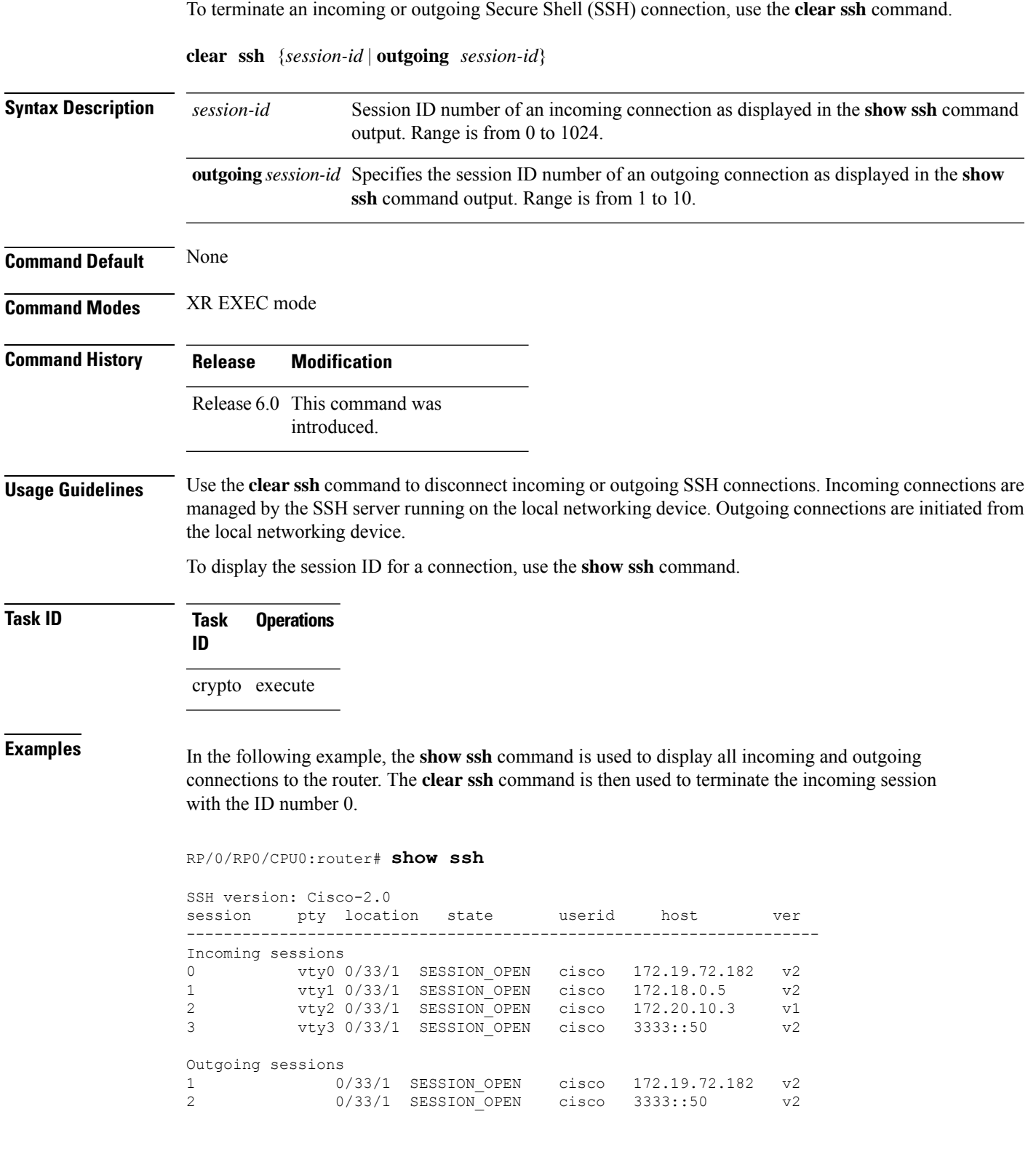

#### RP/0/RP0/CPU0:router# **clear ssh 0**

The following output is applicable for the **clear ssh** command starting release 6.0 and later.

```
RP/0/RP0/CPU0:router# show ssh
SSH version : Cisco-2.0
```
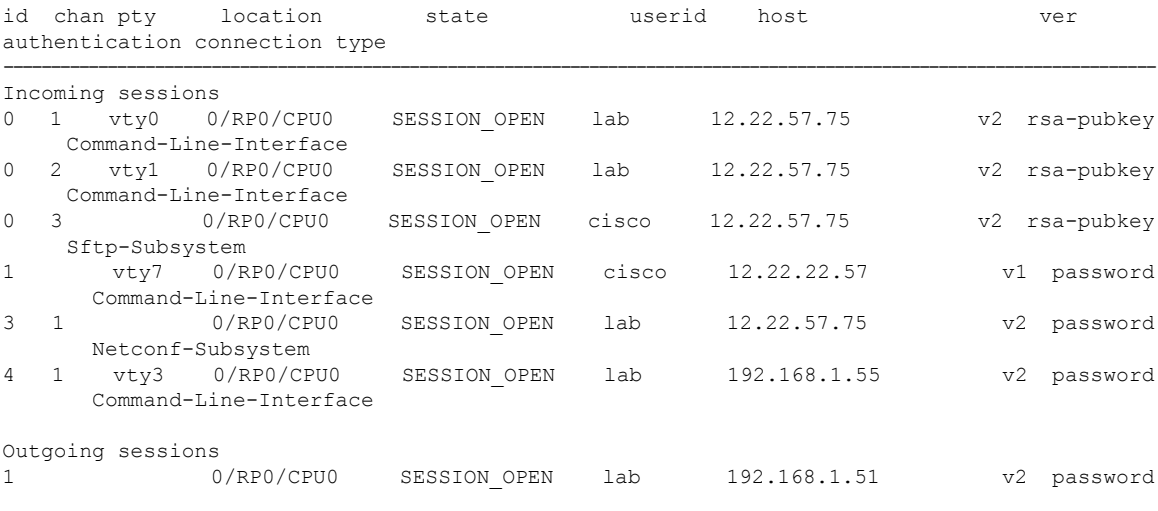

RP/0/RP0/CPU0:router# **clear ssh 0**

# <span id="page-4-0"></span>**clear netconf-yang agent session**

To clear the specified netconf agent session, use the **clear netconf-yang agent session** in EXEC mode.

**clear netconf-yang agent session** *session-id*

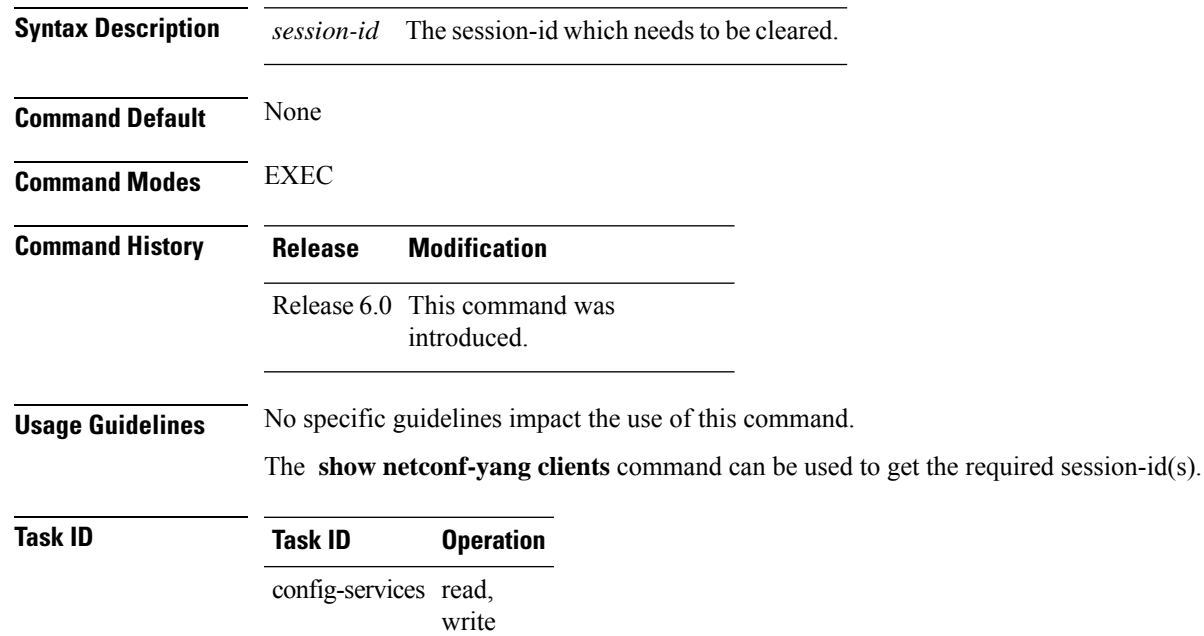

#### **Example**

This example shows how to use the **clear netconf-yang agent session** command:

RP/0/RP0/CPU0:router (config) # **clear netconf-yang agent session 32125**

### <span id="page-5-0"></span>**netconf-yang agent ssh**

To enable netconf agent over SSH (Secure Shell) , use the **netconf-yang agent ssh** command in the global configuration mode. To disable netconf, use the **no** form of the command.

**netconf-yang agent ssh no netconf-yang agent ssh**

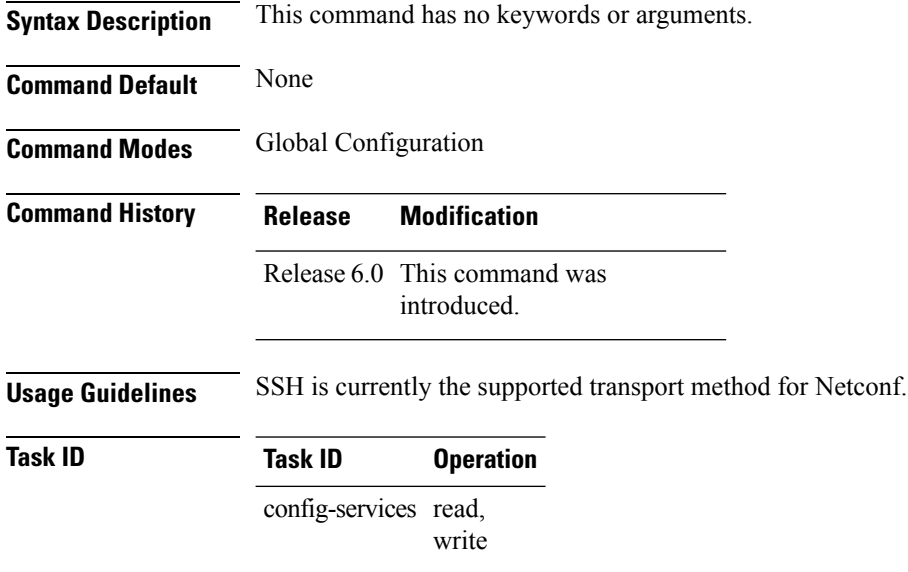

#### **Example**

This example shows how to use the **netconf-yang agent ssh** command:

RP/0/RP0/CPU0:router (config) # **netconf-yang agent ssh**

# <span id="page-6-0"></span>**sftp**

To start the secure FTP (SFTP) client, use the **sftp** command.

**sftp** [ *username* **@** *host* : *remote-filenam* **e** ] *source-filename dest-filename* [ **port** *port-num* ] [ **source-interface** *type interface-path-id* ] [ **vrf** *vrf-name* ]

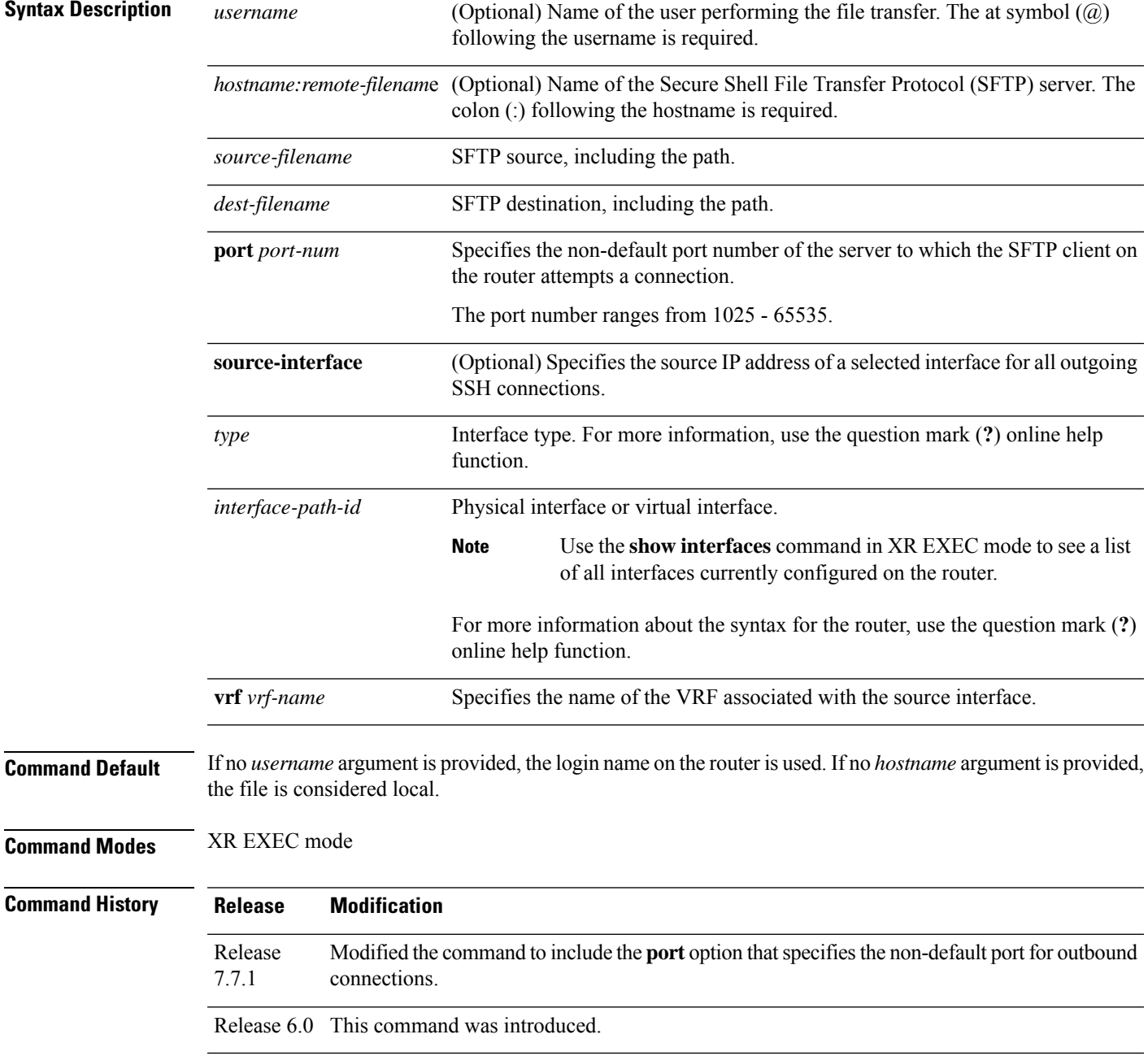

**Usage Guidelines** SFTP provides for the secure (and authenticated) copying of files between a router and a remote host. Like the **copy** command, the **sftp** command can be invoked only in XR EXEC mode.

> If a username is not provided, the login name on the router is used as the default. If a host name is not provided, the file is considered local.

> If the source interface is specified in the **sftp** command, the **sftp** interface takes precedence over the interface specified in the **ssh client source-interface** command.

When the file destination is a local path, all of the source files should be on remote hosts, and vice versa.

When multiple source files exist, the destination should be a preexisting directory. Otherwise, the destination can be either a directory name or destination filename. The file source cannot be a directory name.

If you download filesfrom different remote hosts, that is, the source pointsto different remote hosts, theSFTP client spawns SSH instances for each host, which may result in multiple prompts for user authentication.

If you have configured a non-default SSH server port on the router, then the SCP and SFTP services also use that SSH port for their connections. The **port** option to specify the non-default port number is available for the **ssh** command also.

The non-default SSH port number is supported only for SSHv2 and only on Cisco IOS XR SSH; not on CiscoSSH, the Open-SSH-based implementation of SSH. For more details, see *Non-default SSH Port* section in the *System Security Configuration Guide for Cisco NCS 5000 Series Routers*.

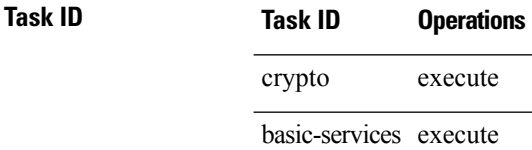

**Examples** In the following example, user *abc* is downloading the file *ssh.diff* from the SFTP server *ena-view1* to *disk0:*

#### RP/0/RP0/CPU0:router#**sftp abc@ena-view1:ssh.diff disk0**

In the following example, user *abc* is uploading multiple files from disk 0:/sam\_\* to /users/abc/ on a remote SFTP server called ena-view1:

RP/0/RP0/CPU0:router# **sftp disk0:/sam\_\* abc@ena-view1:/users/abc/**

In the following example, user *admin* is downloading the file *run* from *disk0a:* to *disk0:/v6copy* on a local SFTP server using an IPv6 address:

```
RP/0/RP0/CPU0:router#sftp admin@[2:2:2::2]:disk0a:/run disk0:/V6copy
Connecting to 2:2:2::2...
Password:
disk0a:/run
  Transferred 308413 Bytes
  308413 bytes copied in 0 sec (338172)bytes/sec
RP/0/RP0/CPU0:router#dir disk0:/V6copy
```

```
Directory of disk0:
```
In the following example, user *admin* is uploading the file *v6copy* from *disk0:* to *disk0a:/v6back* on a local SFTP server using an IPv6 address:

```
RP/0/RP0/CPU0:router#sftp disk0:/V6copy admin@[2:2:2::2]:disk0a:/v6back
Connecting to 2:2:2::2...
Password:
/disk0:/V6copy
 Transferred 308413 Bytes
  308413 bytes copied in 0 sec (421329)bytes/sec
RP/0/RP0/CPU0:router#dir disk0a:/v6back
Directory of disk0a:
66016 -rwx 308413 Sun Oct 16 23:07:28 2011 v6back
```
2102788096 bytes total (2098987008 bytes free)

In the following example, user *admin* is downloading the file *sampfile* from *disk0:* to *disk0a:/sampfile\_v4* on a local SFTP server using an IPv4 address:

```
RP/0/RP0/CPU0:router#sftp admin@2.2.2.2:disk0:/sampfile disk0a:/sampfile_v4
Connecting to 2.2.2.2...
Password:
disk0:/sampfile
 Transferred 986 Bytes
  986 bytes copied in 0 sec (493000)bytes/sec
RP/0/RP0/CPU0:router#dir disk0a:/sampfile_v4
Directory of disk0a:
131520 -rwx 986 Tue Oct 18 05:37:00 2011 sampfile_v4
502710272 bytes total (502001664 bytes free)
```
In the following example, user *admin* is uploading the file *sampfile\_v4* from *disk0a:* to *disk0:/sampfile\_back* on a local SFTP server using an IPv4 address:

```
RP/0/RP0/CPU0:router#sftp disk0a:/sampfile_v4 admin@2.2.2.2:disk0:/sampfile_back
Connecting to 2.2.2.2...
Password:
disk0a:/sampfile_v4
 Transferred 986 Bytes
  986 bytes copied in 0 sec (564000)bytes/sec
RP/0/RP0/CPU0:router#dir disk0:/sampfile_back
Directory of disk0:
121765 -rwx 986 Tue Oct 18 05:39:00 2011 sampfile_back
```
524501272 bytes total (512507614 bytes free)

This example shows how to connect to the non-default port of a remote SFTP server and download a file to the local *disk0:* on the router.

RP/0/RP0/CPU0:router#**sftp user1@198.51.100.1:disk0:/test-file port 5525 disk0**

**sftp**

# <span id="page-10-0"></span>**sftp (Interactive Mode)**

To enable users to start the secure FTP (SFTP) client, use the **sftp** command.

**sftp** [ *username* **@** *host* : *remote-filenam* **e** ] [ **port** *port-num* ] [ **source-interface** *type interface-path-id* ]

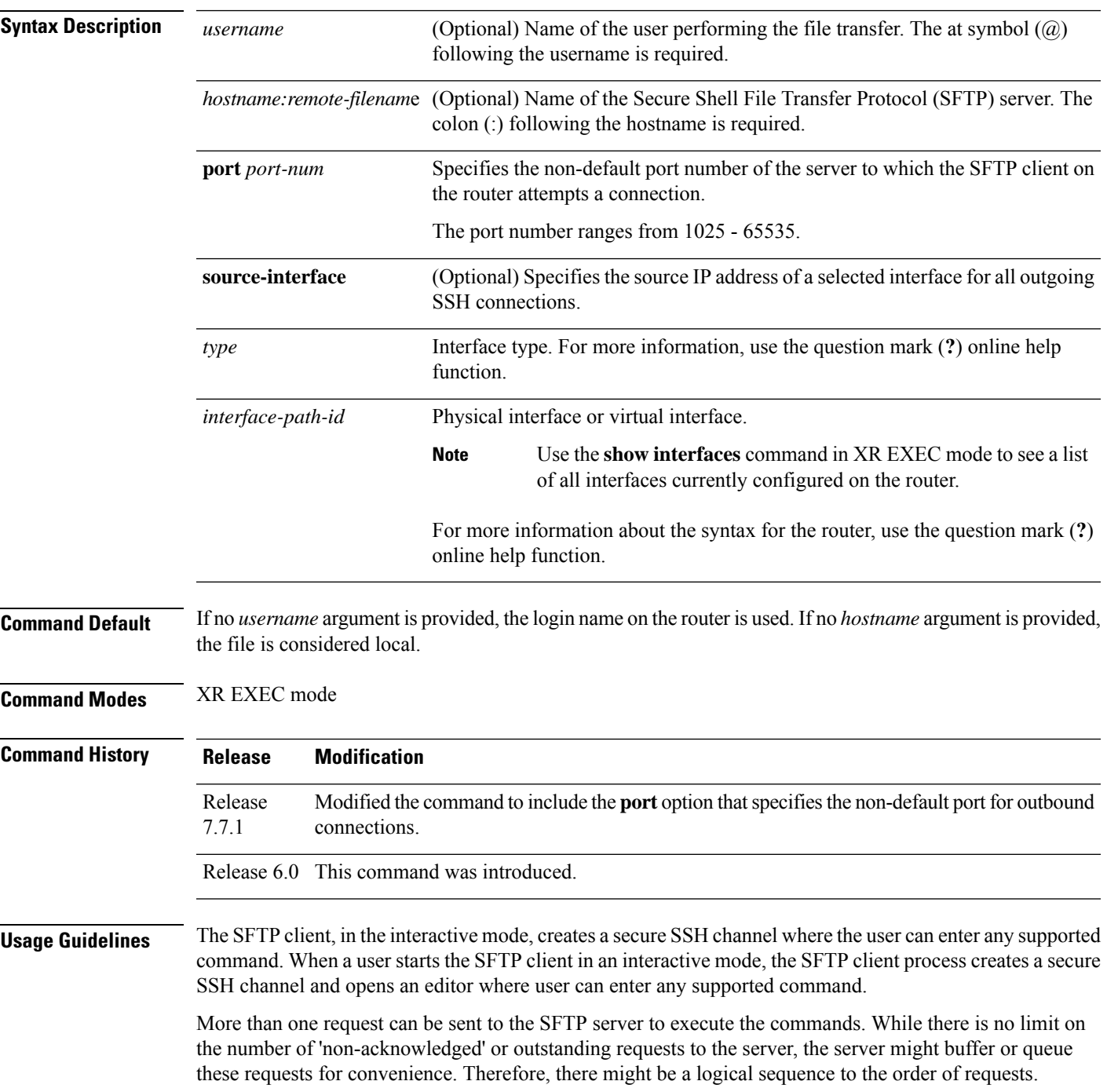

The following unix based commands are supported in the interactive mode:

- bye
- **cd** <*path*>
- **chmod** *<mode> <path>*
- exit
- **get** *<remote-path> [local-path]*
- help
- **ls** *[-alt] [path]*
- mkdir <path>
- **put** *<local-path> [remote-path]*
- pwd
- quit
- **rename <old-path> <new-path>**
- **rmdir** <path>
- **rm** <path>

The following commands are not supported:

- lcd, lls, lpwd, lumask, lmkdir
- ln, symlink
- chgrp, chown
- !, !command
- ?
- mget, mput

If you have configured a non-default SSH server port on the router, then the SCP and SFTP services also use that SSH port for their connections. The **port** option to specify the non-default port number is available for the **ssh** command also.

The non-default SSH port number is supported only for SSHv2 and only on Cisco IOS XR SSH; not on CiscoSSH, the Open-SSH-based implementation of SSH. For more details, see *Non-default SSH Port* section in the *System Security Configuration Guide for Cisco NCS 5000 Series Routers*.

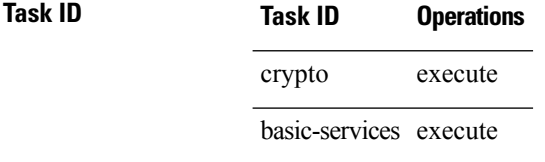

sftp>

Ш

**Examples** In the following example, user *admin* is downloading and uploading a file from/to an external SFTP server using an IPv6 address:

```
RP/0/RP0/CPU0:router#sftp admin@[2:2:2::2]
Connecting to 2:2:2::2...
Password:
sftp> pwd
Remote working directory: /
sftp> cd /auto/tftp-server1-users5/admin
sftp> get frmRouter /disk0:/frmRouterdownoad
/auto/tftp-server1-users5/admin/frmRouter
 Transferred 1578 Bytes
  1578 bytes copied in 0 sec (27684)bytes/sec
sftp> put /disk0:/frmRouterdownoad againtoServer
/disk0:/frmRouterdownoad
  Transferred 1578 Bytes
  1578 bytes copied in 0 sec (14747)bytes/sec
```
In the following example, user *abc* is downloading and uploading a file from/to an external SFTP server using an IPv4 address:

```
RP/0/RP0/CPU0:router#sftp abc@2.2.2.2
Connecting to 2.2.2.2...
Password:
sftp> pwd
Remote working directory: /
sftp> cd /auto/tftp-server1-users5/abc
sftp> get frmRouter /disk0:/frmRouterdownoad
/auto/tftp-server1-users5/abc/frmRouter
  Transferred 1578 Bytes
  1578 bytes copied in 0 sec (27684)bytes/sec
sftp> put /disk0:/frmRouterdownoad againtoServer
/disk0:/frmRouterdownoad
 Transferred 1578 Bytes
 1578 bytes copied in 0 sec (14747)bytes/sec
sftp>
```
### <span id="page-13-0"></span>**show netconf-yang clients**

To display the client details for netconf-yang, use the **show netconf-yang clients** command in XR EXEC mode.

#### **show netconf-yang clients**

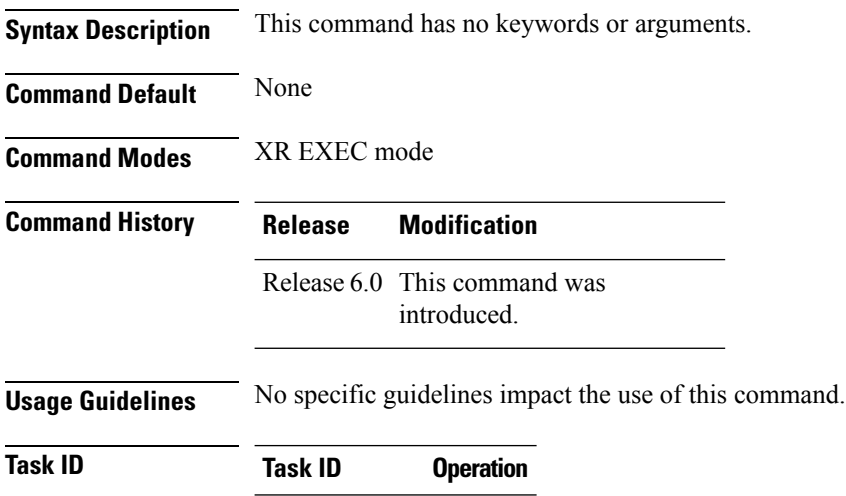

config-services read

#### **Example**

This example shows how to use the **show netconf-yang clients** command:

```
RP/0/RP0/CPU0:router (config) # sh netconf-yang clients
Netconf clients
client session ID| NC version| client connect time| last OP time| last
OP type| <lock>|
22969| 1.1| 0d 0h 0m 2s| 11:11:24|
close-session| No|
15389| 1.1| 0d 0h 0m 1s| 11:11:25|
get-config| No|
```
#### **Table 1: Field descriptions**

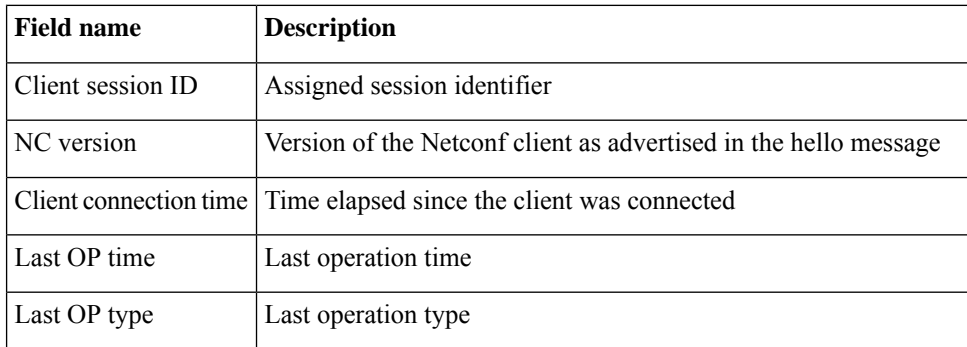

 $\mathbf l$ 

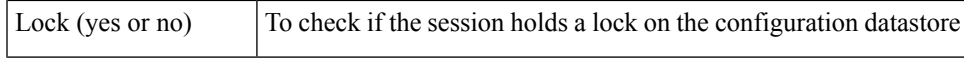

# <span id="page-15-0"></span>**show netconf-yang statistics**

To display the statistical details for netconf-yang, use the **show netconf-yang statistics** command in System Admin EXEC mode.

#### **show netconf-yang statistics**

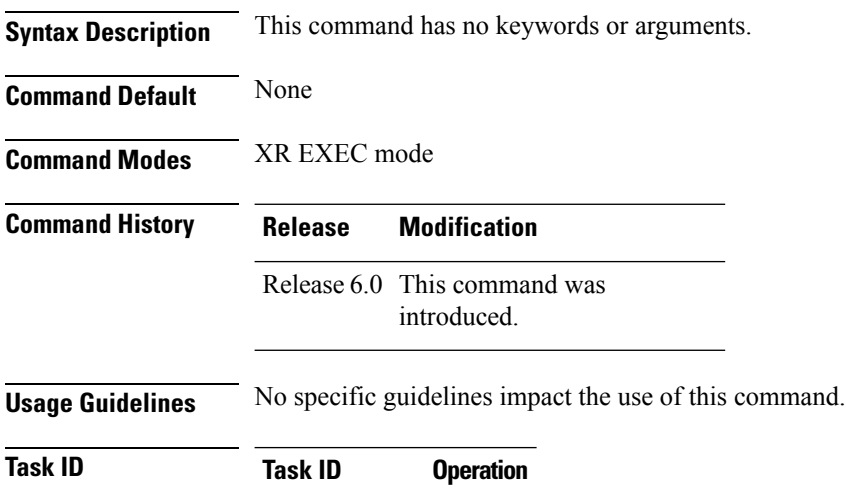

config-services read

#### **Example**

This example shows how to use the **show netconf-yang statistics** command:

RP/0/RP0/CPU0:router (config) # **sh netconf-yang statistics** Summary statistics

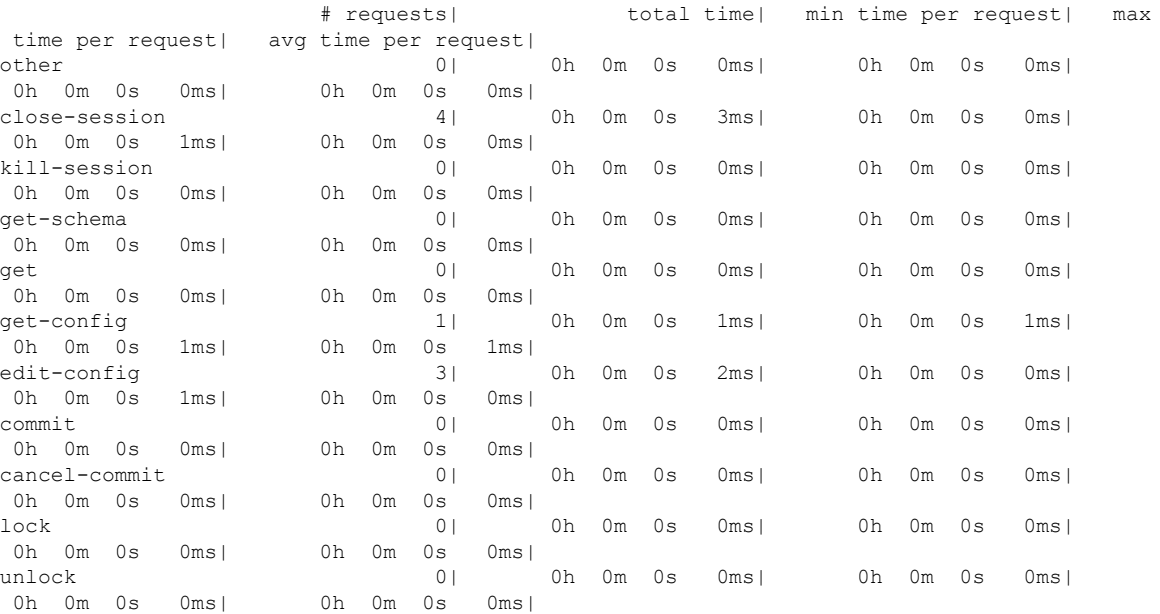

 $\overline{\phantom{a}}$ 

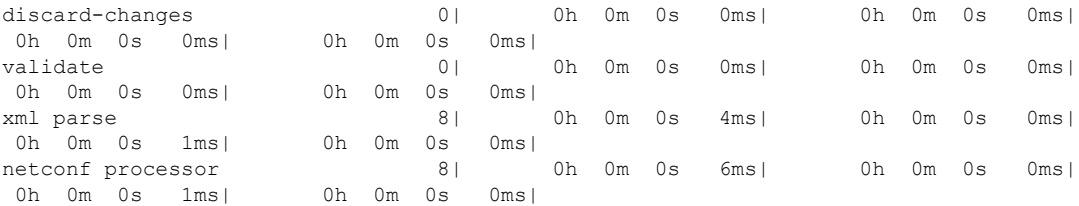

#### **Table 2: Field descriptions**

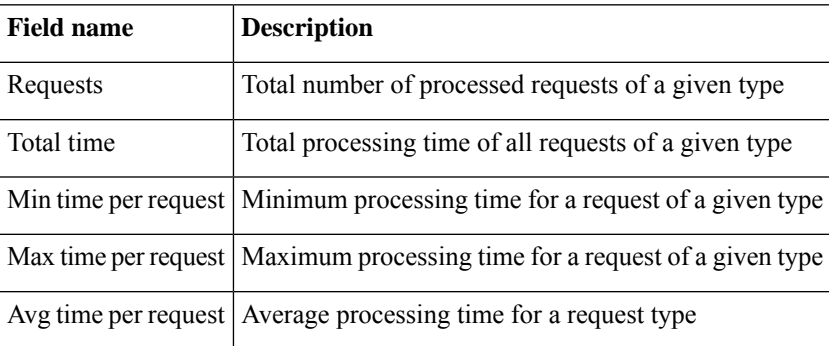

### <span id="page-17-0"></span>**show ssh**

To display all incoming and outgoing connections to the router, use the **show ssh** command.

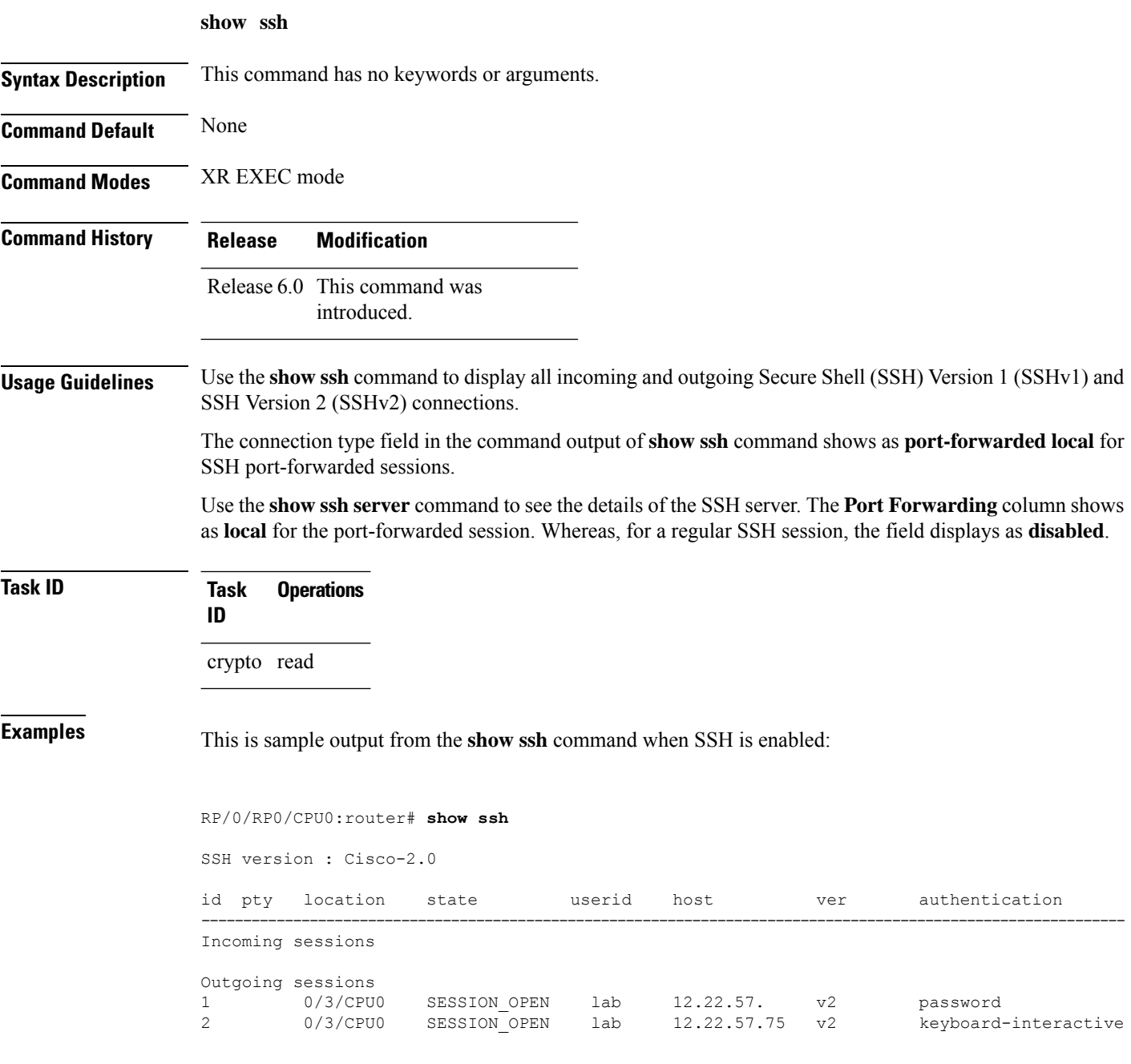

The following output is applicable for the **show ssh**command starting IOS-XR 6.0 releases and later.

```
RP/0/RP0/CPU0:router# show ssh
SSH version : Cisco-2.0
```
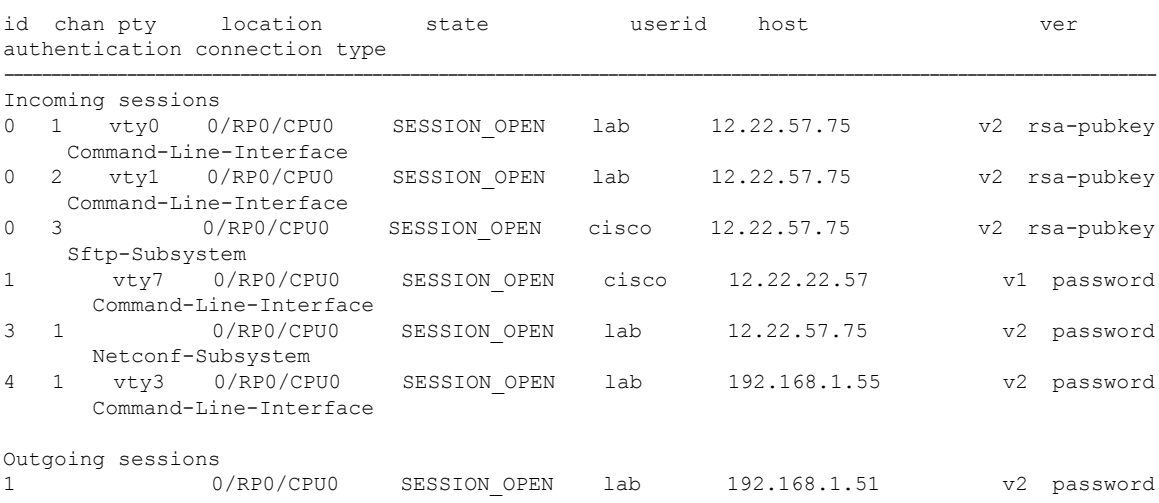

This table describes significant fields shown in the display.

#### **Table 3: show ssh Field Descriptions**

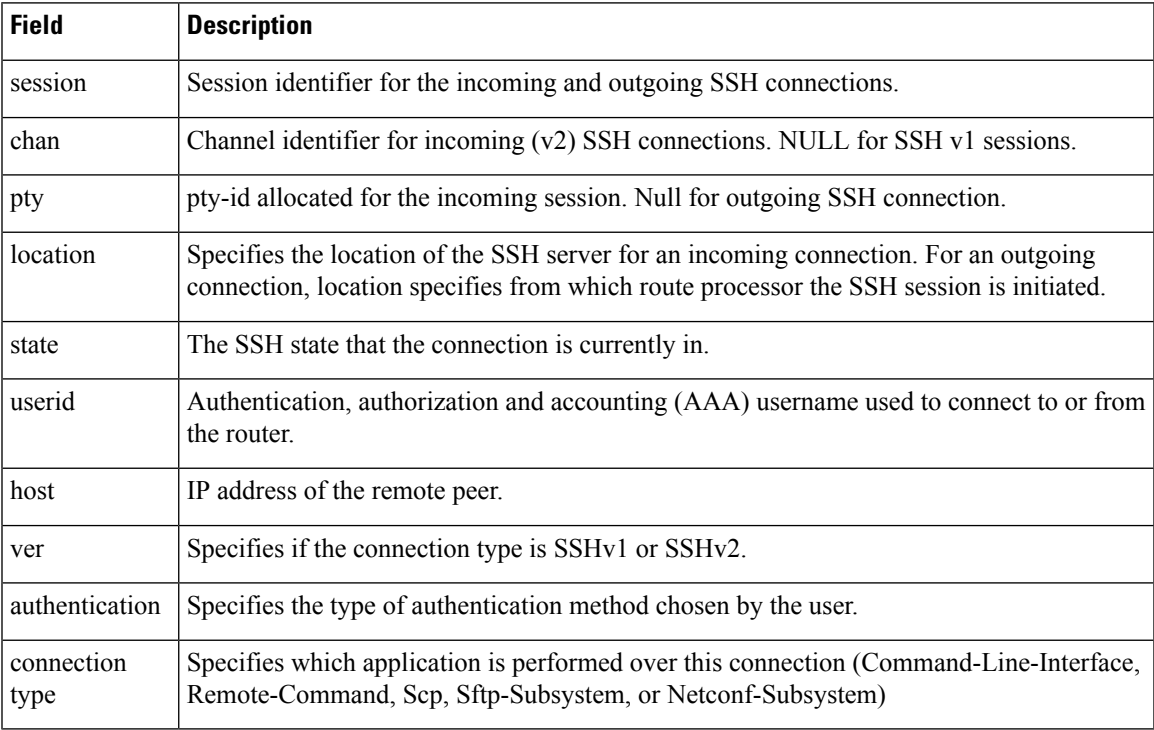

The following is a sample output of SSH port-forwarded session:

Router#**show ssh**

```
Wed Oct 14 11:22:05.575 UTC
SSH version : Cisco-2.0
```

```
id chan pty location state userid host ver authentication connection type
--------------------------------------------------------------------------------------------
Incoming sessions
15 1 XXX 0/RP0/CPU0 SESSION_OPEN admin 192.168.122.1 v2 password
port-forwarded-local
```
Outgoing sessions

Router#

The following is a sample output of **show ssh server** command with SSH port forwarding enabled:

```
Router#show ssh server
Tue Sep 7 17:43:22.483 IST
---------------------
SSH Server Parameters
---------------------
Current supported versions := v2SSH port := 22
                  SSH vrfs := vrfname:=default(v4-acl:=, v6-acl:=)
              Netconf Port := 830
              Netconf Vrfs := vrfname:=default(v4-acl:=, v6-acl:=)
Algorithms
---------------
       Hostkey Algorithms :=
x509v3-ssh-rsa,ecdsa-sha2-nistp521,ecdsa-sha2-nistp384,ecdsa-sha2-nistp256,rsa-sha2-512,rsa-sha2-256,ssh-rsa,ssh-dsa,ssh-ed25519
   Key-Exchange Algorithms :=
ecdh-sha2-nistp521,ecdh-sha2-nistp384,ecdh-sha2-nistp256,diffie-hellman-group14-sha1
     Encryption Algorithms :=
aes128-ctr,aes192-ctr,aes256-ctr,aes128-gcm@openssh.com,aes256-gcm@openssh.com
           Mac Algorithms := hmac-sha2-512, hmac-sha2-256, hmac-sha1
Authentication Method Supported
------------------------------------
                 PublicKey := Yes
                  Password := Yes
      Keyboard-Interactive := Yes
         Certificate Based := Yes
Others
------------
                     DSCP := 0
               Ratelimit := 600
             Sessionlimit := 110
               Rekeytime := 30
       Server rekeyvolume := 1024
  TCP window scale factor := 1
            Backup Server := Disabled
          Host Trustpoint :=
          User Trustpoint := tes,test,x509user
          Port Forwarding := local
Max Authentication Limit := 16
    Certificate username := Common name(CN) User principle name(UPN)
```

```
Router#
```
### <span id="page-20-0"></span>**show ssh history**

To display the last hundred SSH connections that were terminated, use the **show ssh history** command in XR EXEC mode.

**show ssh history**

**Syntax Description** This command has no keywords or arguments.

**Command Default** None

**Command Modes** XR EXEC mode

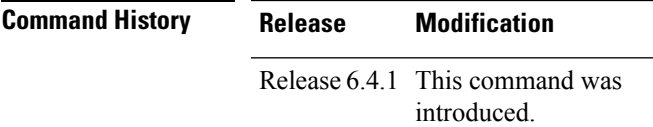

**Usage Guidelines** No specific guidelines impact the use of this command.

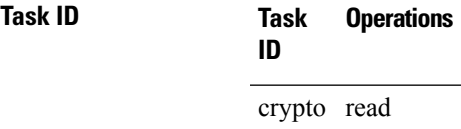

**Examples** The following is sample output from the **show ssh history** command to display the last hundred SSH sessions that were teminated:

RP/0/RP0/CPU0:router# **show ssh history**

```
SSH version : Cisco-2.0
```
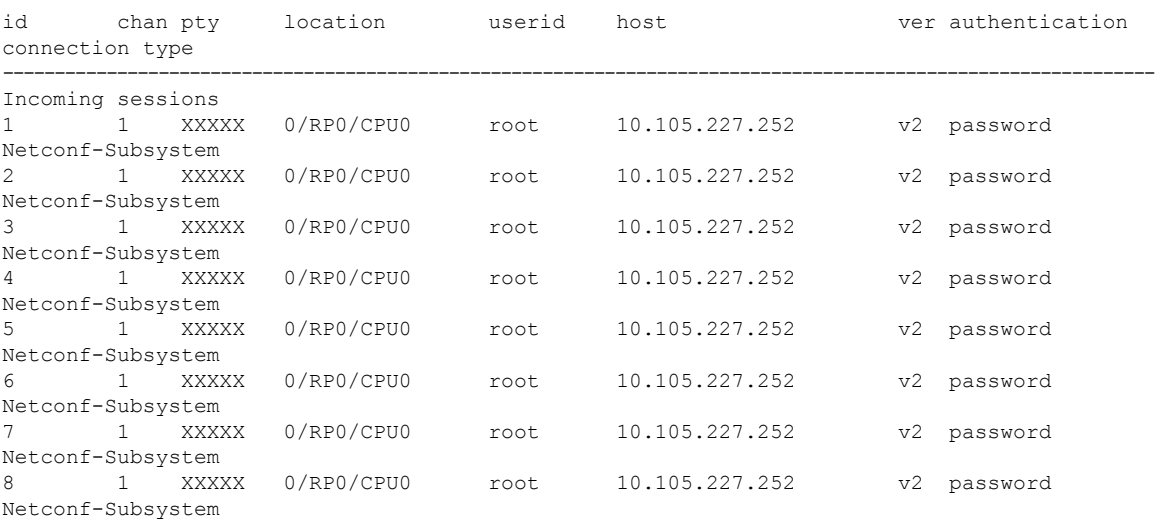

9 1 vty0 0/RP0/CPU0 root 10.196.98.106 v2 key-intr Command-Line-Interface

Pty – VTY number used. This is represented as 'XXXX' when connection type is SFTP, SCP or Netconf.

### <span id="page-22-0"></span>**show ssh history details**

To display the last hundred SSH connections that were terminated, and also the start and end time of the session, use the **show ssh history details** command in XR EXEC mode.

8 ecdh-sha2-nistp256 ssh-rsa aes128-ctr aes128-ctr hmac-sha2-256

**show ssh history details**

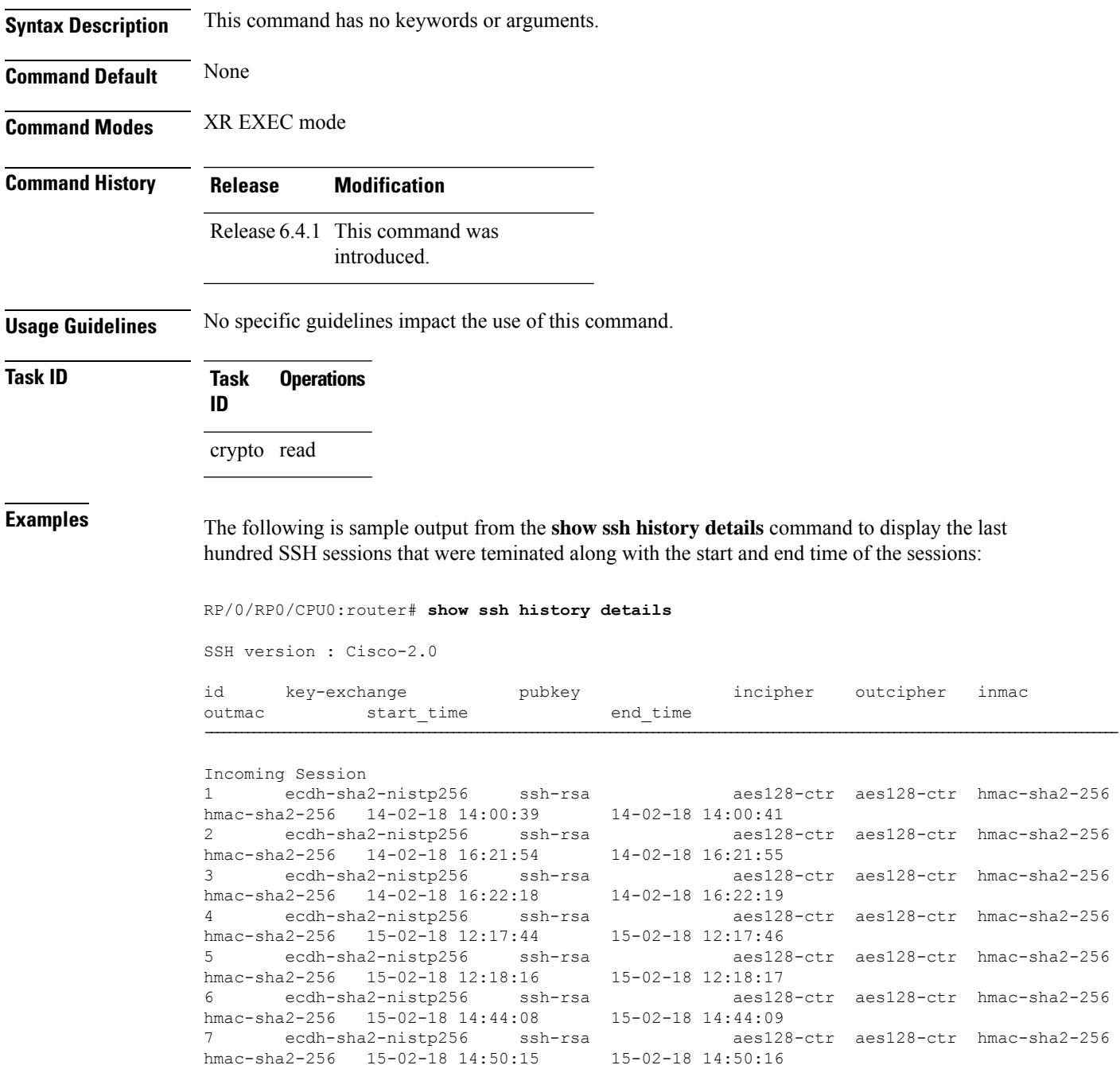

hmac-sha2-256 15-02-18 14:50:52 15-02-18 14:50:53 9 ecdh-sha2-nistp256 ssh-rsa aes128-ctr aes128-ctr hmac-sha2-256 hmac-sha2-256 15-02-18 15:31:26 15-02-18 15:31:38

This table describes the significant fields shown in the display.

#### **Table 4: Field Descriptions**

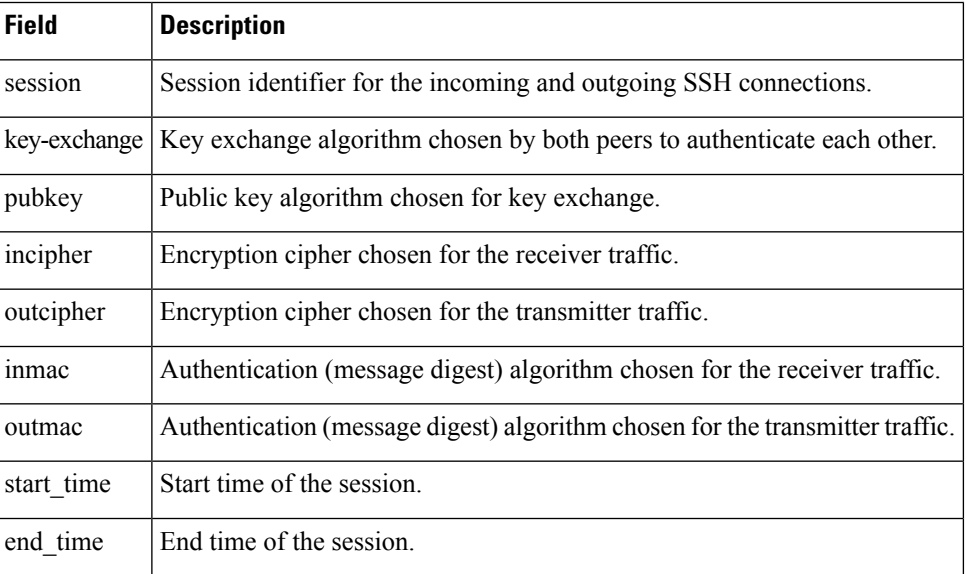

# <span id="page-24-0"></span>**show ssh session details**

To display the details for all incoming and outgoing Secure Shell Version 2 (SSHv2) connections, use the **show ssh session details** command.

**show ssh session details**

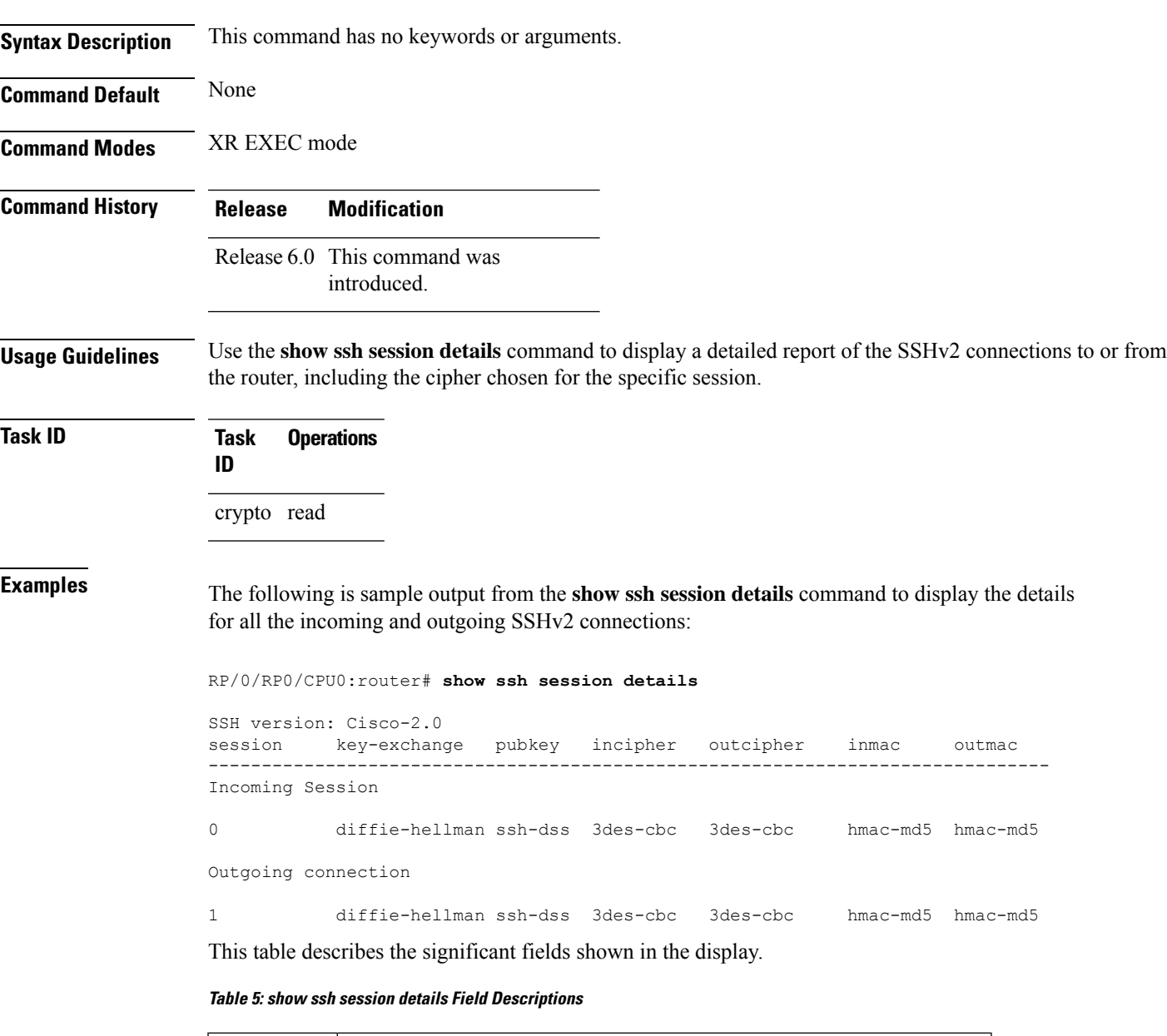

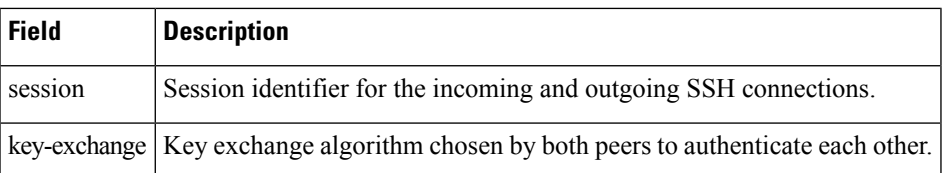

I

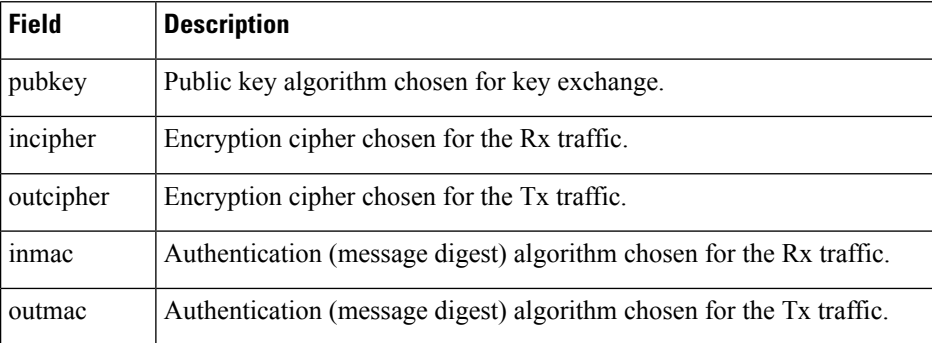

٦

# <span id="page-26-0"></span>**show tech-support ssh**

To automatically run show commands that display system information, use the show tech-support command, use the **show tech-support ssh** command in XR EXEC mode.

**show tech-support ssh**

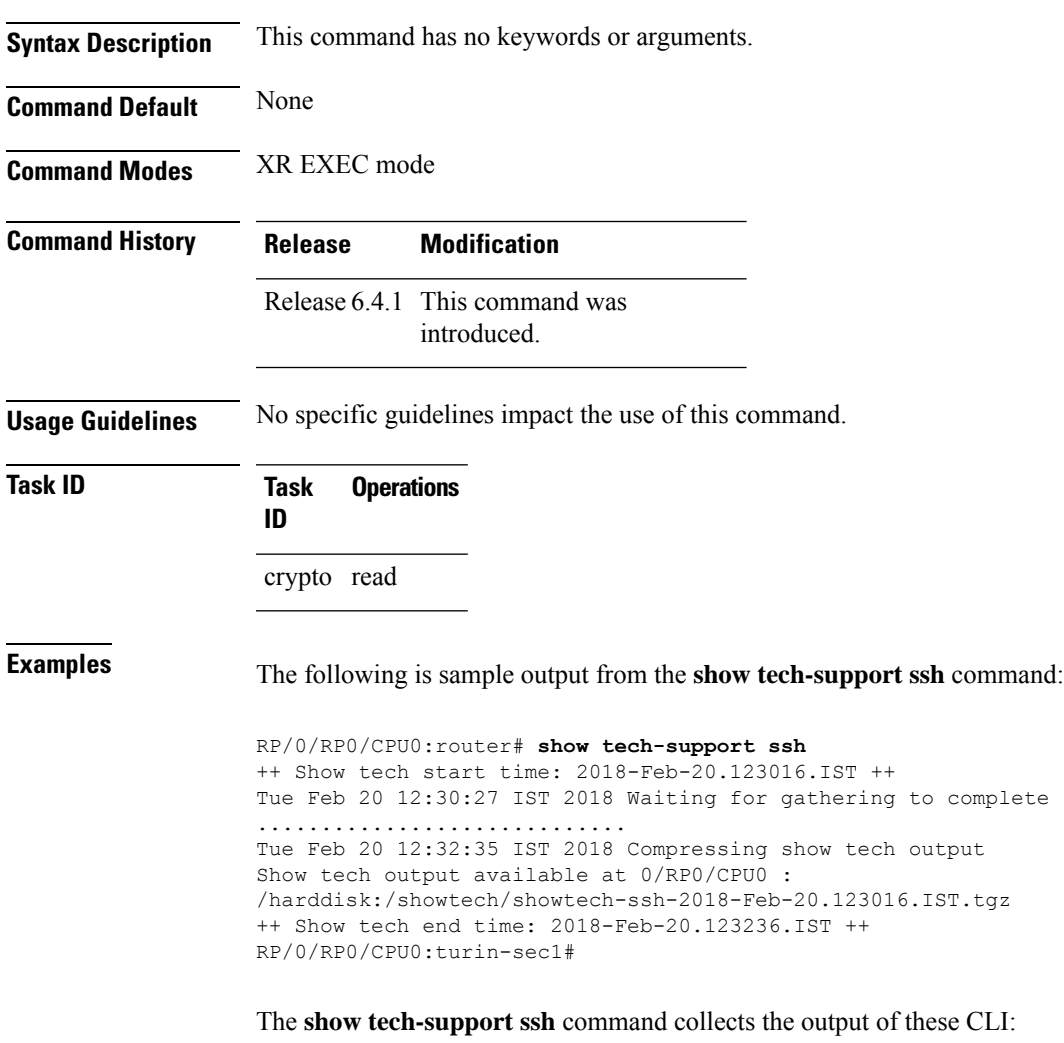

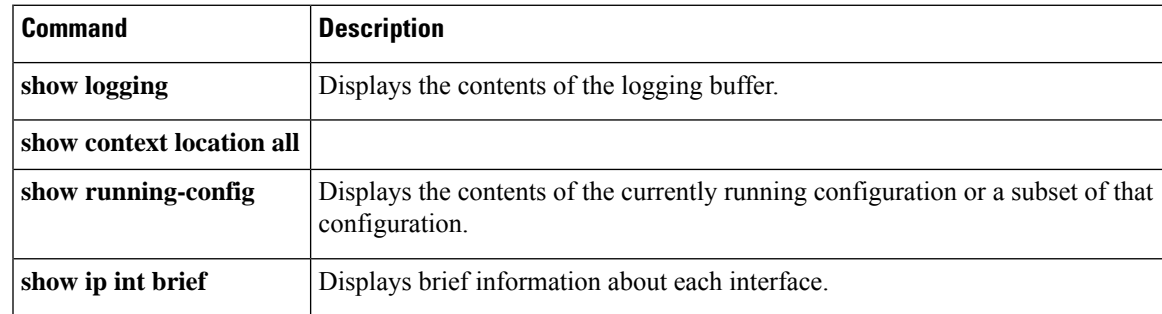

I

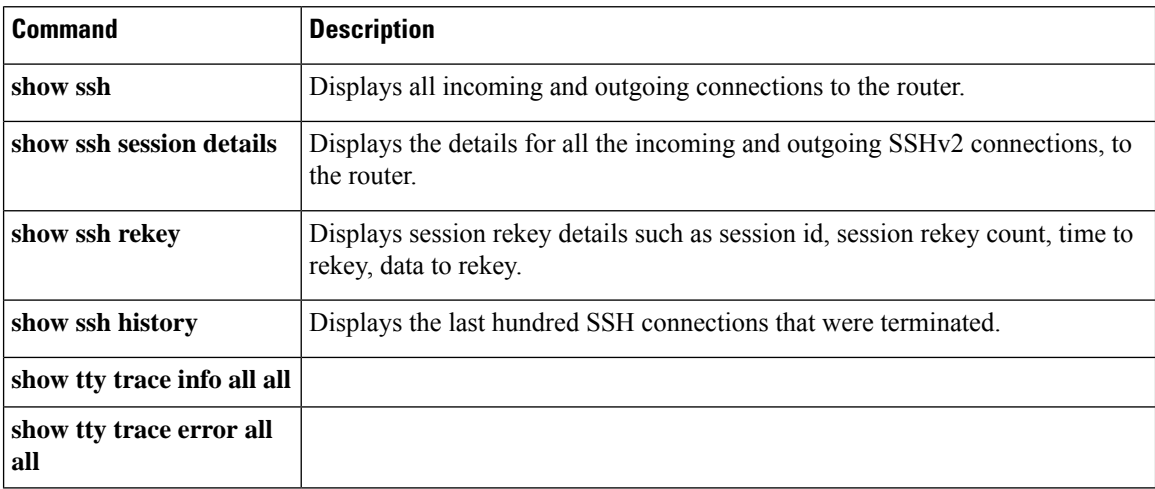

### <span id="page-28-0"></span>**ssh**

To start the Secure Shell (SSH) client connection and enable an outbound connection to an SSH server, use the **ssh** command.

**ssh** { *ipv4-address* [ **port** *port-num* ] | *ipv6-address* [ **port** *port-num* ] | *hostname* [ **port** *port-num* ] } [ **username** *user-id* ] [ **cipher aes** { **128-cbc** | **192-cbc** | **256-cbc** } ] [ **source-interface** *type interface-path-id* ] [ **command** *command-name* ]

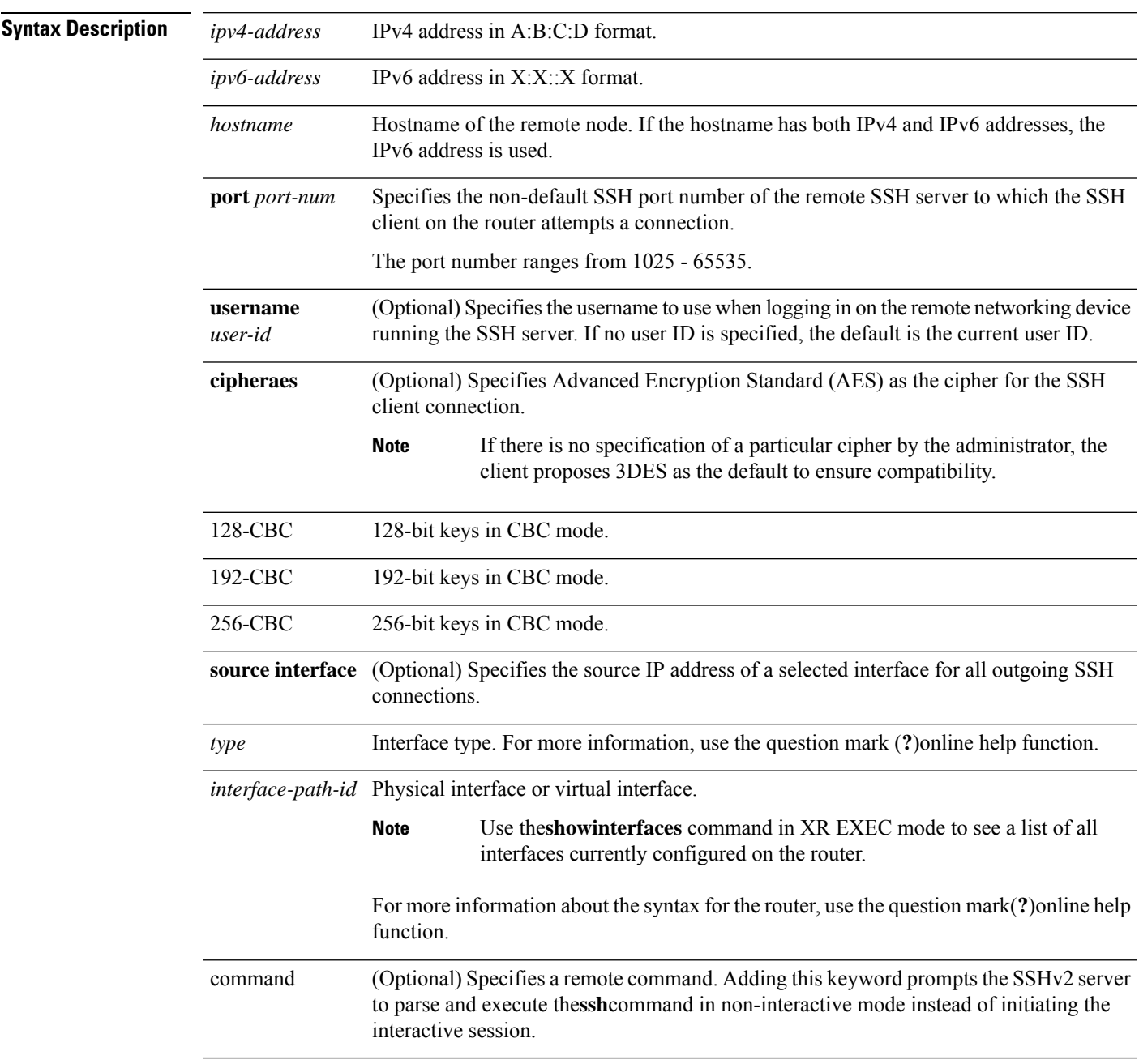

 $\mathbf{l}$ 

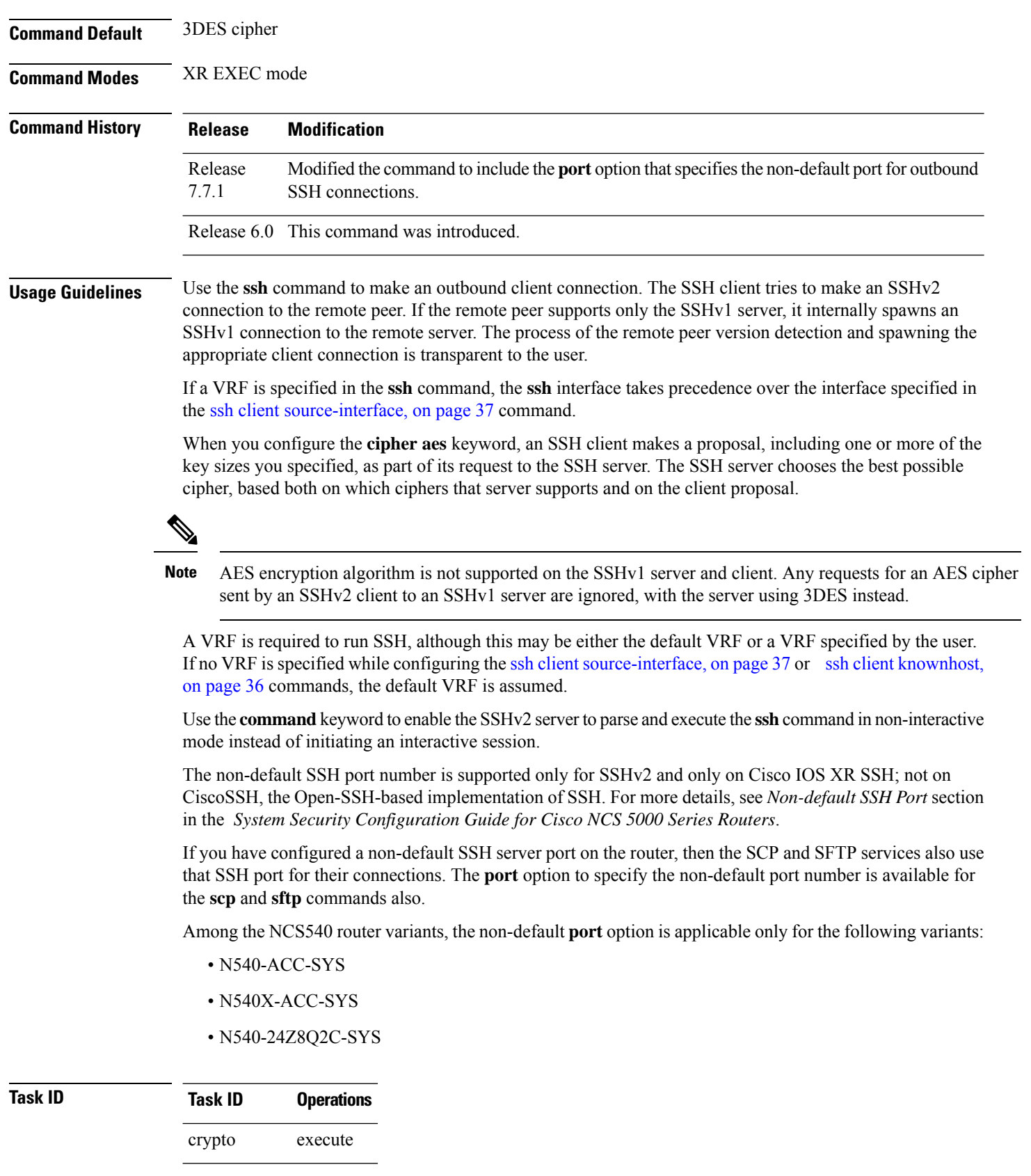

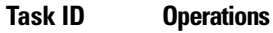

basic-services execute

**Examples** The following sample output is from the **ssh** command to enable an outbound SSH client connection:

Router# **ssh vrf green username userabc**

Password: Remote-host>

# <span id="page-31-0"></span>**ssh algorithms cipher**

To configure the list of supported SSH algorithms on the client or on the server, use the **ssh client algorithms cipher** command or**sshserver algorithms cipher** command in XR Config mode. To remove the configuration, use the **no** form of this command.

**ssh** {**client** | **server**} **algorithms cipher** {**aes256-cbc** | **aes256-ctr** | **aes192-ctr** | **aes192-cbc** | **aes128-ctr** | **aes128-cbc** | **aes128-gcm@openssh.com** | **aes256-gcm@openssh.com** | **3des-cbc**}

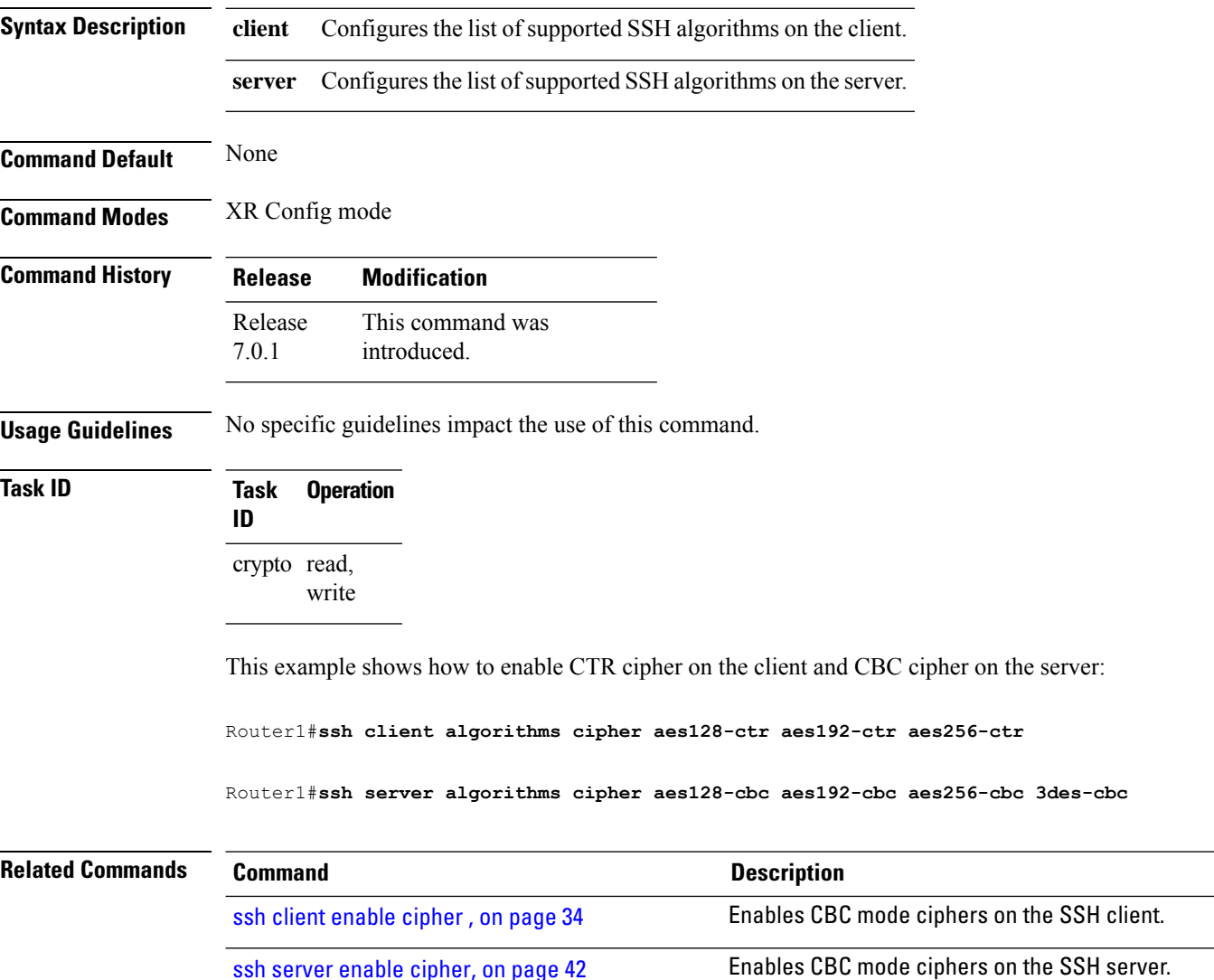

### <span id="page-32-0"></span>**ssh client auth-method**

To set the preferred order of SSH client authentication methods to be negotiated with the SSH server while establishing SSH sessions, use the **ssh client auth-method** command in the XR Config mode. To revert to the default order of SSH client authentication methods, use the **no** form of this command.

ssh client auth-method *list-of-auth-method*

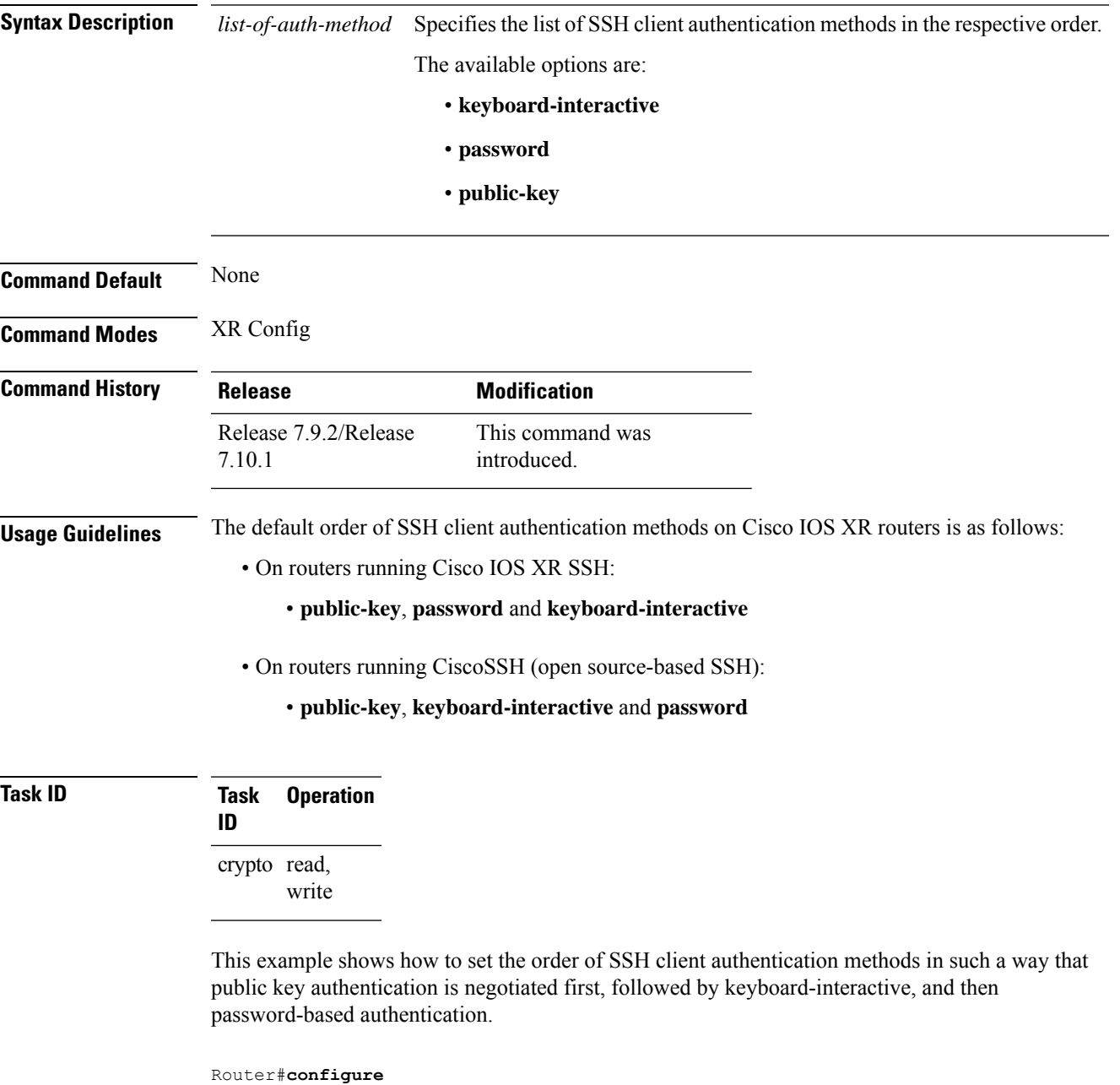

Router(config)#**ssh client auth-method public-key keyboard-interactive password** Router(config-ssh)#**commit**

### <span id="page-33-0"></span>**ssh client enable cipher**

To enable the CBC mode ciphers 3DES-CBC and/or AES-CBC for an SSH client connection, use the **ssh client enable cipher** command in XR Config mode. To disable the ciphers, use the **no** form of this command.

**ssh client enable cipher** {**aes-cbc** | **3des-cbc**}

**Syntax Description 3des-cbc** Specifies that the 3DES-CBC cipher be enabled for the SSH client connection. **aes-cbc** Specifies that the AES-CBC cipher be enabled for the SSH client connection. **Command Default** CBC mode ciphers are disabled. **Command Modes** Global Configuration **Command History Release Modification** Release 6.3.1 This command was introduced. **Usage Guidelines** The support for CBC ciphers were disabled by default, from Cisco IOS XR Software Release 6.1.2. Hence, **ssh client enable cipher** and **ssh server enable cipher** commands were introduced to explicitly enable CBC ciphers in required scenarios. If a client triesto reach the router which acts as a server with CBC cipher, and if the CBC cipher is not explicitly enabled on that router, then the system displays an error message: ssh root@x.x.x. -c aes128-cbc

Unable to negotiate with x.x.x.x port 22: no matching cipher found. Their offer: aes128-ctr,aes192-ctr,aes256-ctr,aes128-gcm@openssh.com,aes256-gcm@openssh.com

You must configure **ssh server enable cipher aes-cbc** command in this case, to connect to the router using the CBC cipher.

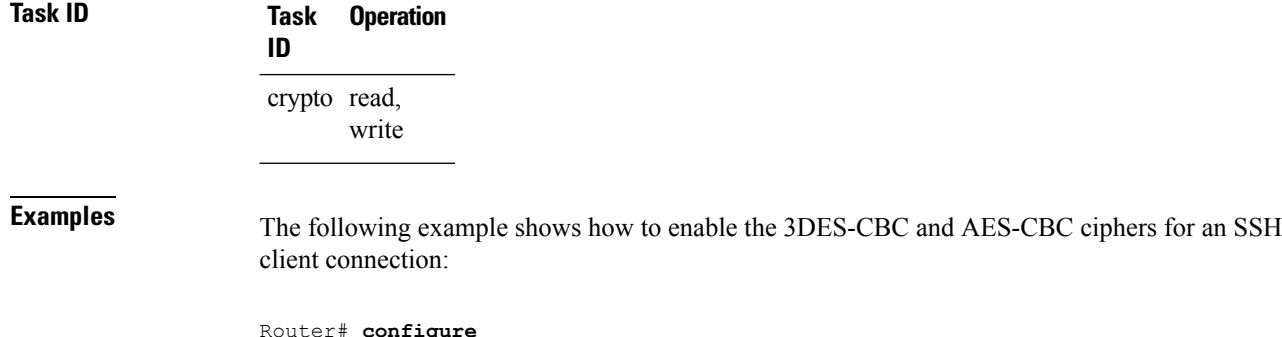

I

Router(config)# **ssh client enable cipher aes-cbc 3des-cbc** Router(config)# **commit**

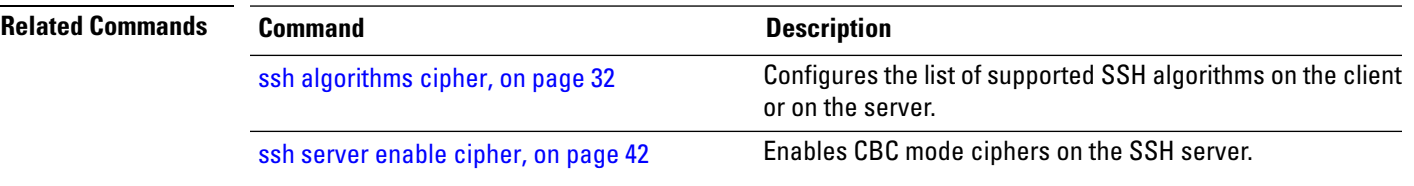

# <span id="page-35-0"></span>**ssh client knownhost**

To authenticate a server public key (pubkey), use the **sshclientknownhost** command. To disable authentication of a server pubkey, use the **no** form of this command.

#### **ssh client knownhost device**:/**filename no ssh client knownhost device**:/**filename**

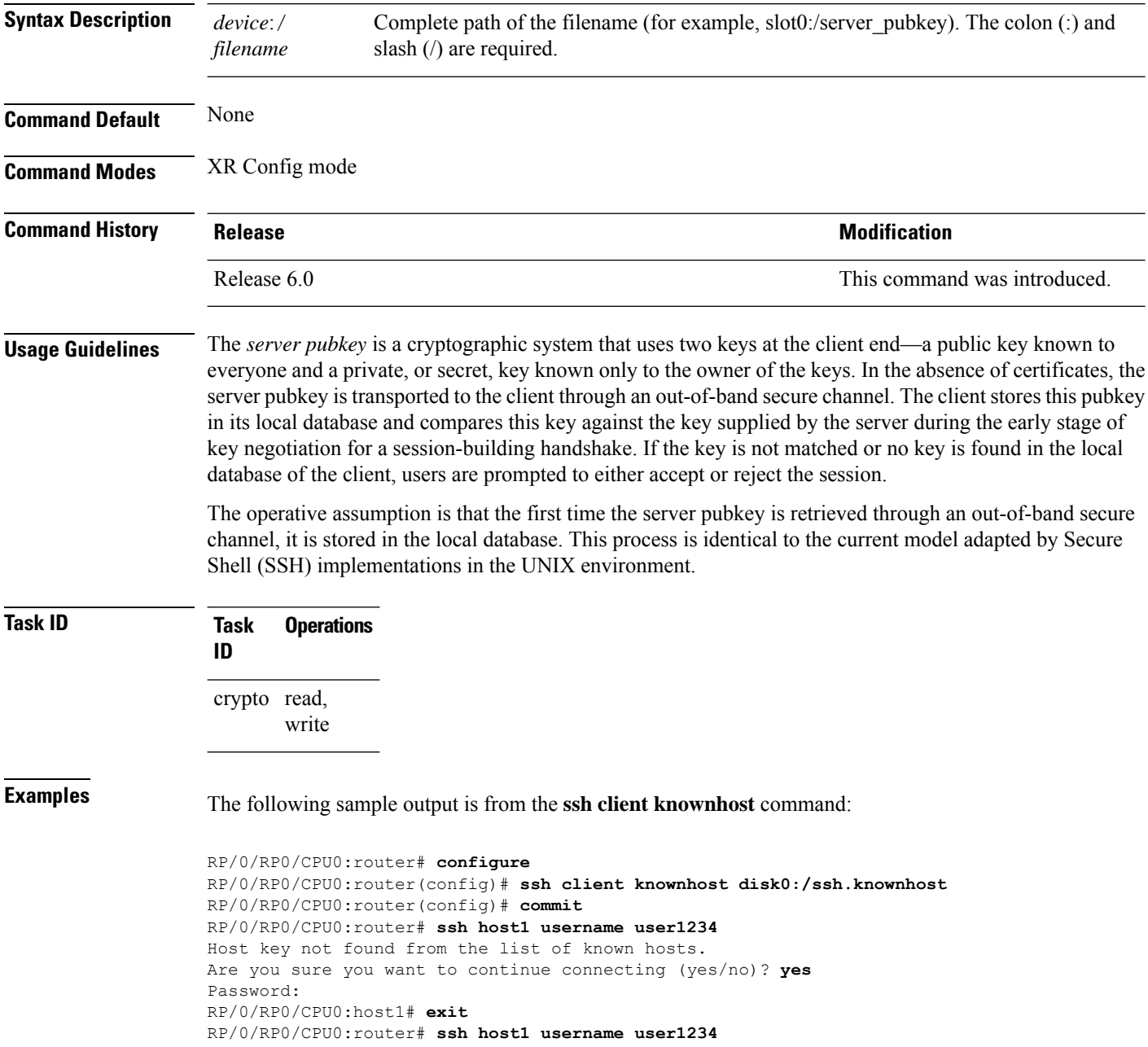

i.

### <span id="page-36-0"></span>**ssh client source-interface**

To specify the source IP address of a selected interface for all outgoing Secure Shell (SSH) connections, use the **ssh client source-interface** command. To disable use of the specified interface IP address, use the **no** form of this command.

**ssh client source-interface** *type interface-path-id* **no ssh client source-interface** *type interface-path-id*

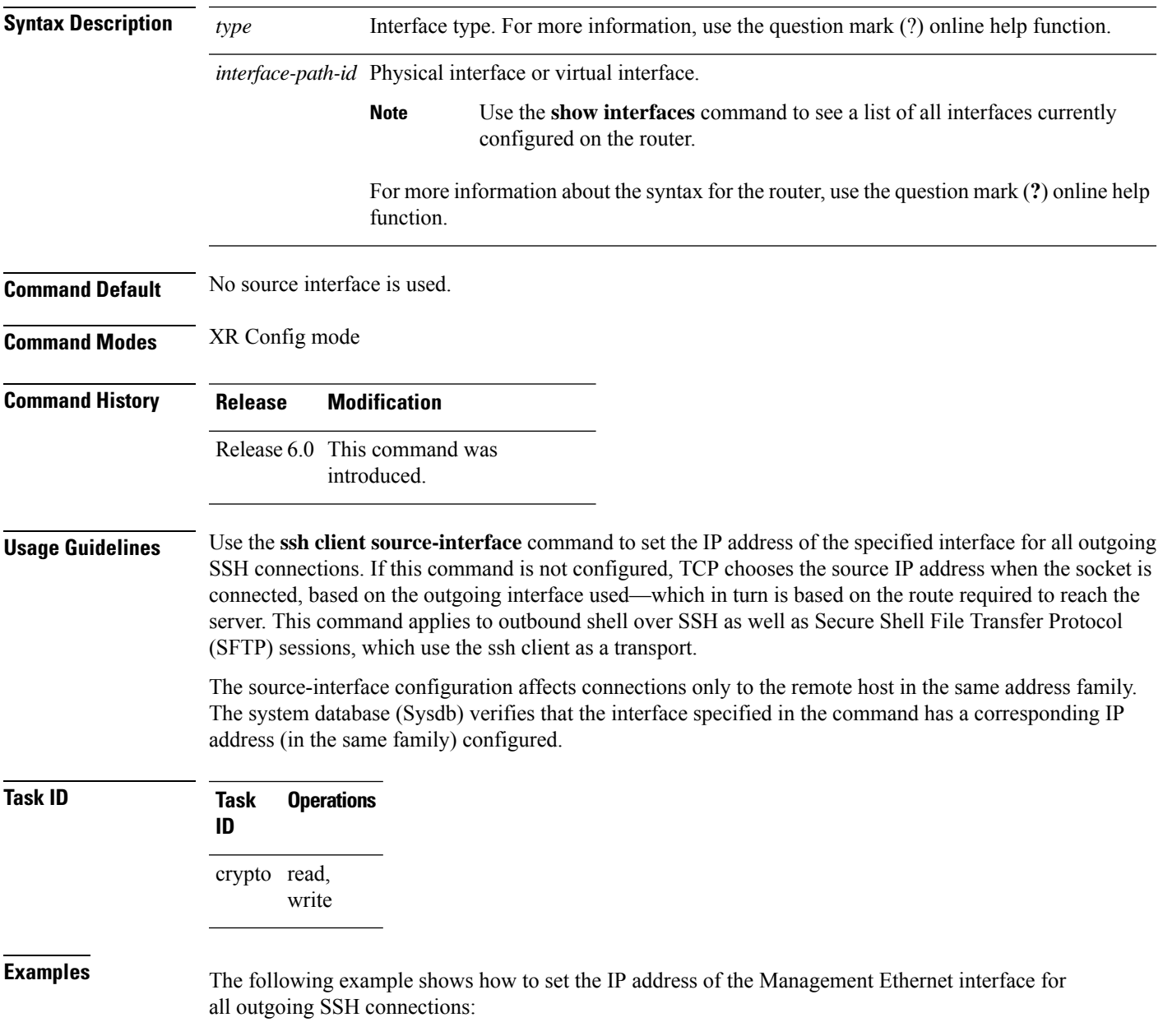

I

RP/0/RP0/CPU0:router# **configure**

RP/0/RP0/CPU0:router(config)# **ssh client source-interface MgmtEth 0/RP0/CPU0/0**

Ш

#### <span id="page-38-0"></span>**ssh server**

To bring up the Secure Shell (SSH) server, use the **ssh server** command. To stop the SSH server, use the **no** form of this command. **ssh server no ssh server** This command has no keywords or arguments. **Command Default** The default SSH server version is 2 (SSHv2), which falls back to 1 (SSHv1) if the incoming SSH client connection is set to SSHv1. **Command Modes** XR Config mode **Command History Release Modification** Release 6.0 This command was introduced. **Usage Guidelines** The SSH server listens for an incoming client connection on port 22. This server handles both Secure Shell Version 1 (SSHv1) and SSHv2 incoming client connections for both IPv4 and IPv6 address families. To accept only Secure Shell Version 2 connections, use the ssh [server](#page-47-0) v2, on page 48 command. To verify that the SSH server is up and running, use the **show process sshd** command. **Task ID Task Operations ID** crypto read, write **Examples** In the following example, how to bring up the the SSH server: RP/0/RP0/CPU0:router# **configure** RP/0/RP0/CPU0:router(config)# **ssh server**

### <span id="page-39-0"></span>**ssh server algorithms host-key**

To configure the allowed SSH host-key pair algorithms from the list of auto-generated host-key pairs on the SSH server, use the **ssh server algorithms host-key** command in XR Config mode. To remove the configuration, use the **no** form of this command.

**ssh server algorithms host-key** { **dsa** | **ecdsa-nistp256** | **ecdsa-nistp384** | **ecdsa-nistp521** | **rsa** } **Syntax Description** Allen Selects the specified host keys to be seen allen Selects the specified host keys to be offered to the SSH client. While configuring this, you can specify the algorithms in any order. • **dsa** • **ecdsa-nistp256** • **ecdsa-nistp384** • **ecdsa-nistp521** • **rsa Command Default** None **Command Modes** XR Config mode **Command History Release Modification** This command was introduced. Release 7.0.1 **Usage Guidelines** This configuration is optional. If this configuration is not present, it is assumed that all the SSH host-key pairs are configured. In that case, the SSH client is allowed to connect to the SSH sever with any of the host-key pairs. You can also use the **crypto key zeroize** command to remove the SSH algorithms that are not required. With the introduction of the automatic generation of SSH host-key pairs, the **show crypto key mypubkey** command output displays key information of all the keys that are auto-generated. Before its introduction, the output of this command displayed key information of only those host-key pairsthat were explicitly configured using the **crypto key generate** command. **Task ID Task Operation ID** crypto read, write This example shows how to select the **ecdsa** algorithm from the list of auto-generated host-key pairs on the SSH server:

Router#**ssh server algorithms host-key ecdsa-nistp521**

## <span id="page-40-0"></span>**ssh server disable hmac**

To disable HMAC cryptographic algorithm on the SSH server, use the **ssh server disable hmac** command, and to disable HMAC cryptographic algorithm on the SSH client, use the **ssh client disable hmac** command in XR Config mode. To disable this feature, use the **no** form of this command.

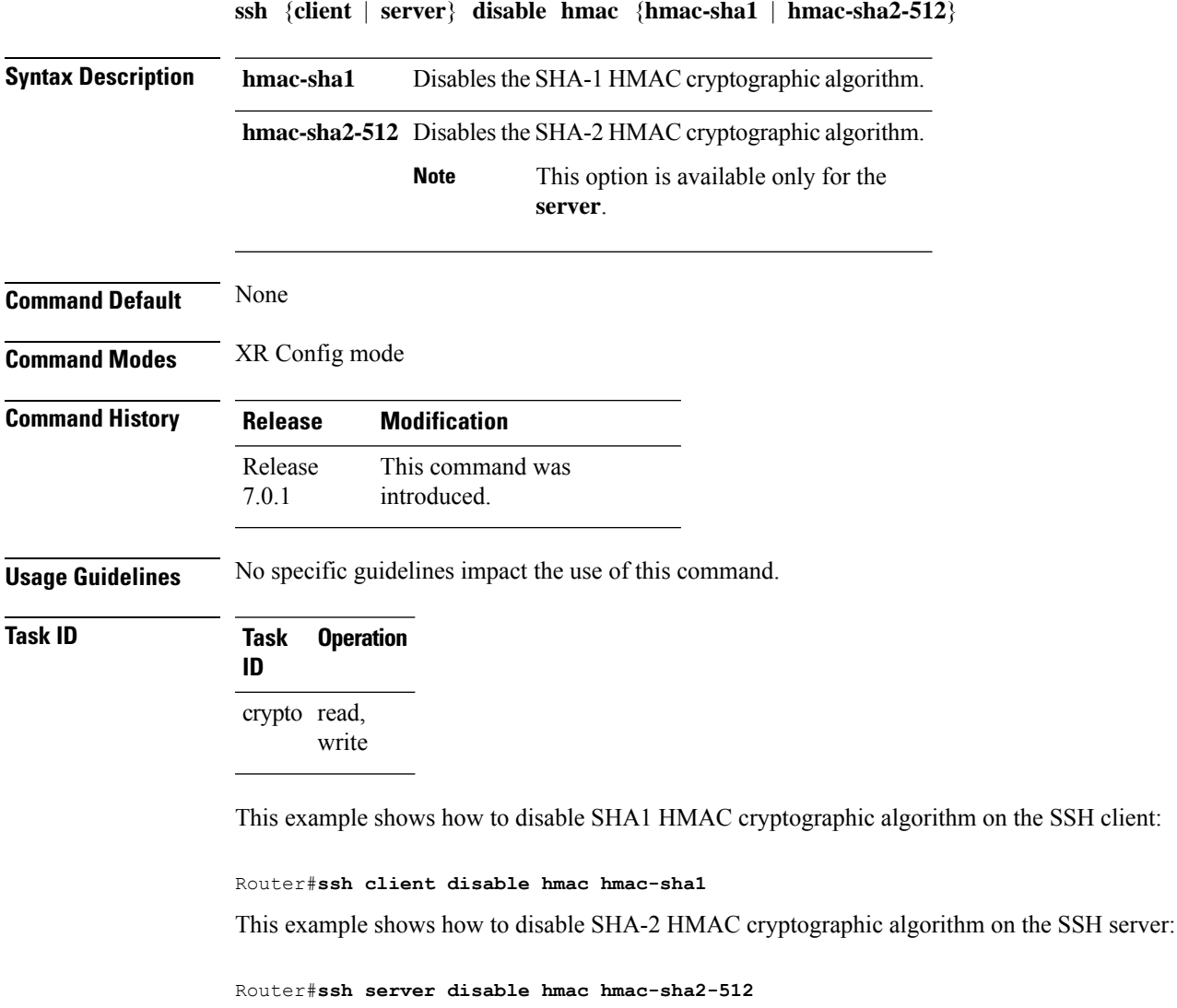

# <span id="page-41-0"></span>**ssh server enable cipher**

To enable CBC mode ciphers 3DES-CBC and/or AES-CBC for an SSH server connection, use the **ssh server enable cipher** command in XR Config mode. To disable the ciphers, use the **no** form of this command.

**ssh server enable cipher** {**aes-cbc** | **3des-cbc**}

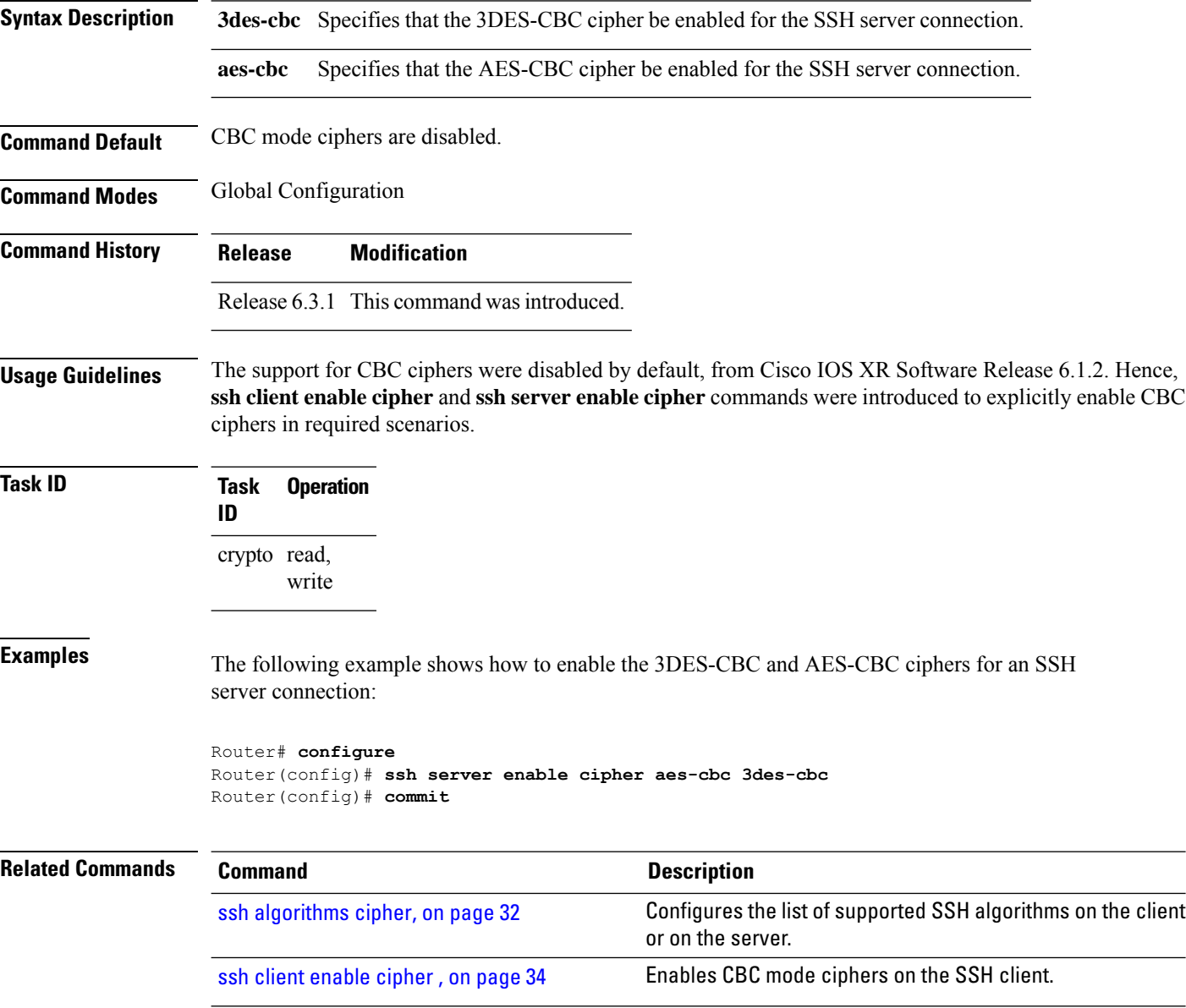

П

## <span id="page-42-0"></span>**ssh server logging**

To enable SSH server logging, use the **ssh server logging** command. To discontinue SSH server logging, use the **no** form of this command.

**ssh server logging no ssh server logging**

**Syntax Description** This command has no keywords or arguments.

**Command Default** None

**Command Modes** XR Config mode

**Command History Release Modification**

Release 6.0 This command was introduced.

**Usage Guidelines** Only SSHv2 client connections are allowed.

Once you configure the logging, the following messages are displayed:

- Warning: The requested term-type is not supported
- SSH v2 connection from %s succeeded (*user:%s, cipher:%s, mac:%s, pty:%s*)

The warning message appears if you try to connect using an unsupported terminal type. Routers running the Cisco IOS XR software support only the vt100 terminal type.

The second message confirms a successful login.

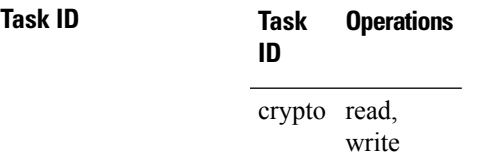

**Examples** The following example shows the initiation of an SSH server logging:

RP/0/RP0/CPU0:router# **configure** RP/0/RP0/CPU0:router(config)# **ssh server logging**

# <span id="page-43-0"></span>**ssh server port**

To configure a non-default port for the SSH server, use the **ssh server port** command in XR Config mode. To remove the configuration and to change the SSH port number to the default port (22), use the **no** form of this command.

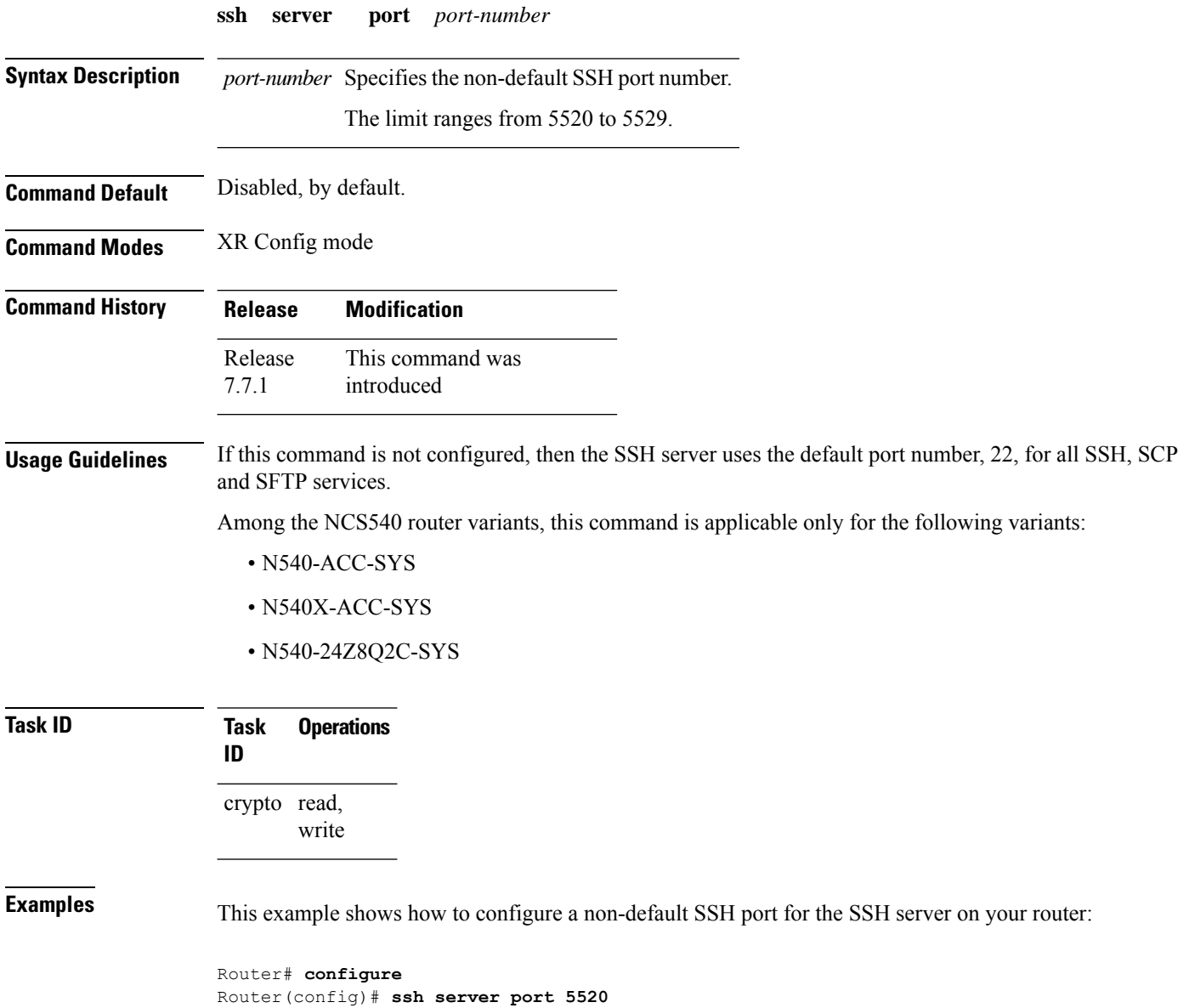

Router(config)# **commit**

# <span id="page-44-0"></span>**ssh server port-forwarding local**

To enable SSH port forwarding feature on SSH server, use the **ssh server port-forwarding local** command in XR Config mode. To disable the feature, use the **no** form of this command.

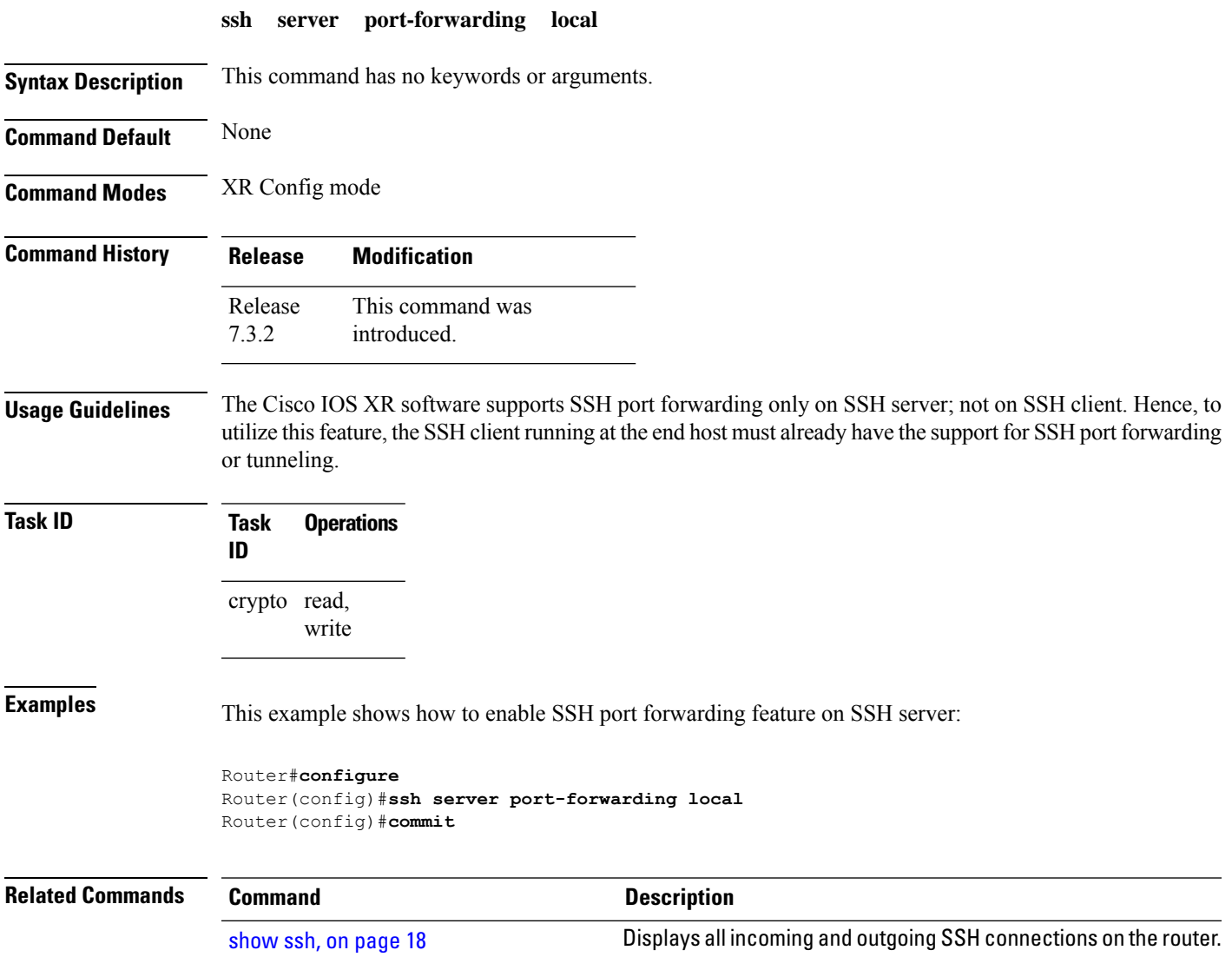

### <span id="page-45-0"></span>**ssh server rate-limit**

To limit the number of incoming Secure Shell (SSH) connection requests allowed per minute, use the **ssh server rate-limit** command. To return to the default value, use the **no** form of this command.

**ssh server rate-limit** *rate-limit* **no ssh server rate-limit**

**Syntax Description** *rate-limit* Number of incoming SSH connection requests allowed per minute. Range is from 1 to 120. When setting it to 60 attempts per minute, it basically means that we can only allow 1 per second. If you set up 2 sessions at the same time from 2 different consoles, one of them will get rate limited. This is connection attempts to the ssh server, not bound per interface/username or anything like that. So value of 30 means 1 session per 2 seconds and so forth. **Command Default** *rate-limit*: 60 connection requests per minute **Command Modes** XR Config mode **Command History Release Modification** Release 6.0 This command was introduced. **Usage Guidelines** Use the ssh server rate-limit command to limit the incoming SSH connection requests to the configured rate. Any connection request beyond the rate limit is rejected by the SSH server. Changing the rate limit does not affect established SSH sessions. If, for example, the *rate-limit* argument isset to 30, then 30 requests are allowed per minute, or more precisely, a two-second interval between connections is enforced. **Task ID Task Operations ID** crypto read, write **Examples** The following example shows how to set the limit of incoming SSH connection requests to 20 per minute: RP/0/RP0/CPU0:router# **configure** RP/0/RP0/CPU0:router(config)# **ssh server rate-limit 20**

# <span id="page-46-0"></span>**ssh server session-limit**

To configure the number of allowable concurrent incoming Secure Shell (SSH) sessions, use the **ssh server session-limit** command. To return to the default value, use the **no** form of this command.

**ssh server session-limit** *sessions*

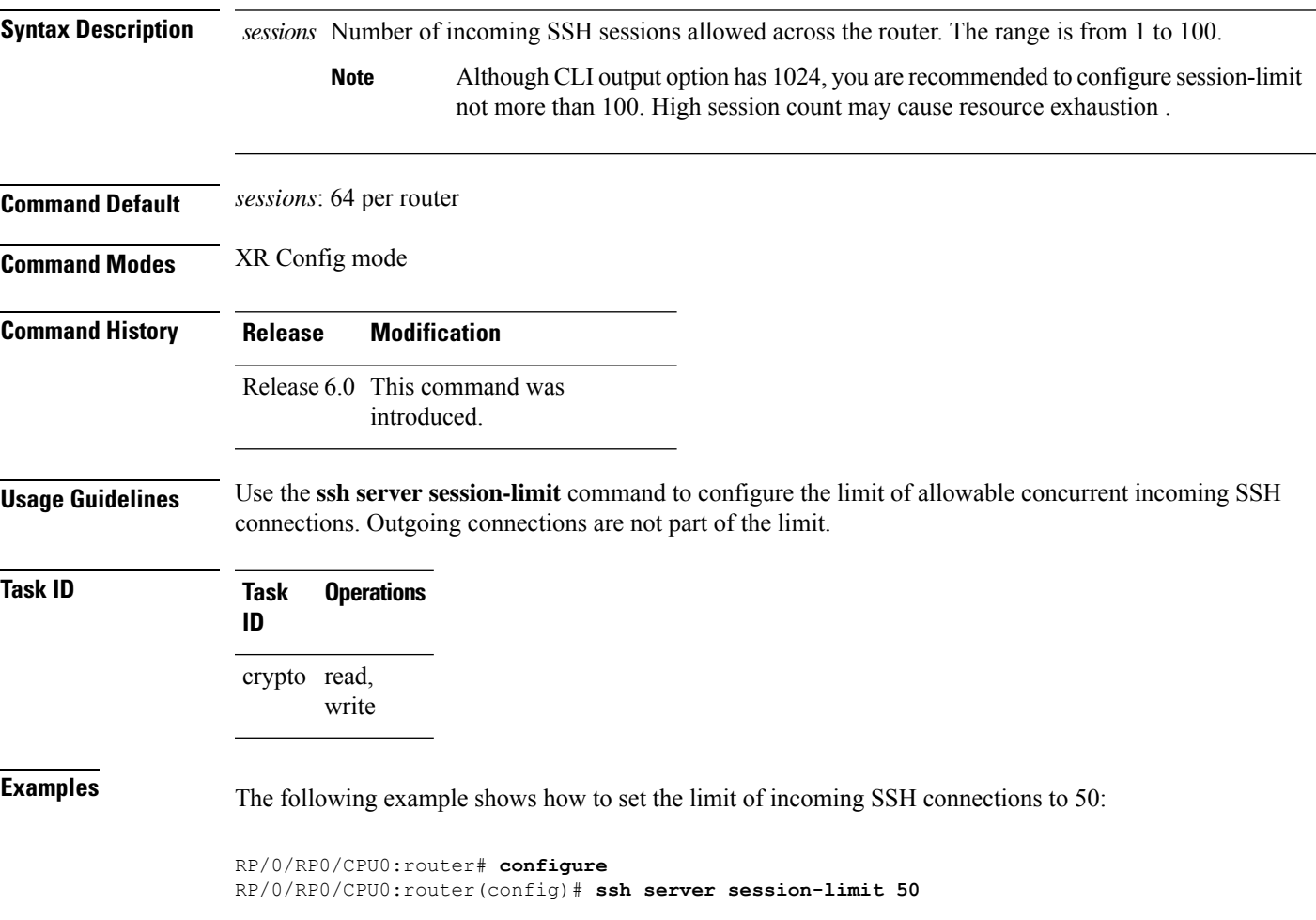

### <span id="page-47-0"></span>**ssh server v2**

To force the SSH server version to be only 2 (SSHv2), use the **ssh server v2** command. To bring down an SSH server for SSHv2, use the **no** form of this command.

**ssh server v2 no ssh server v2**

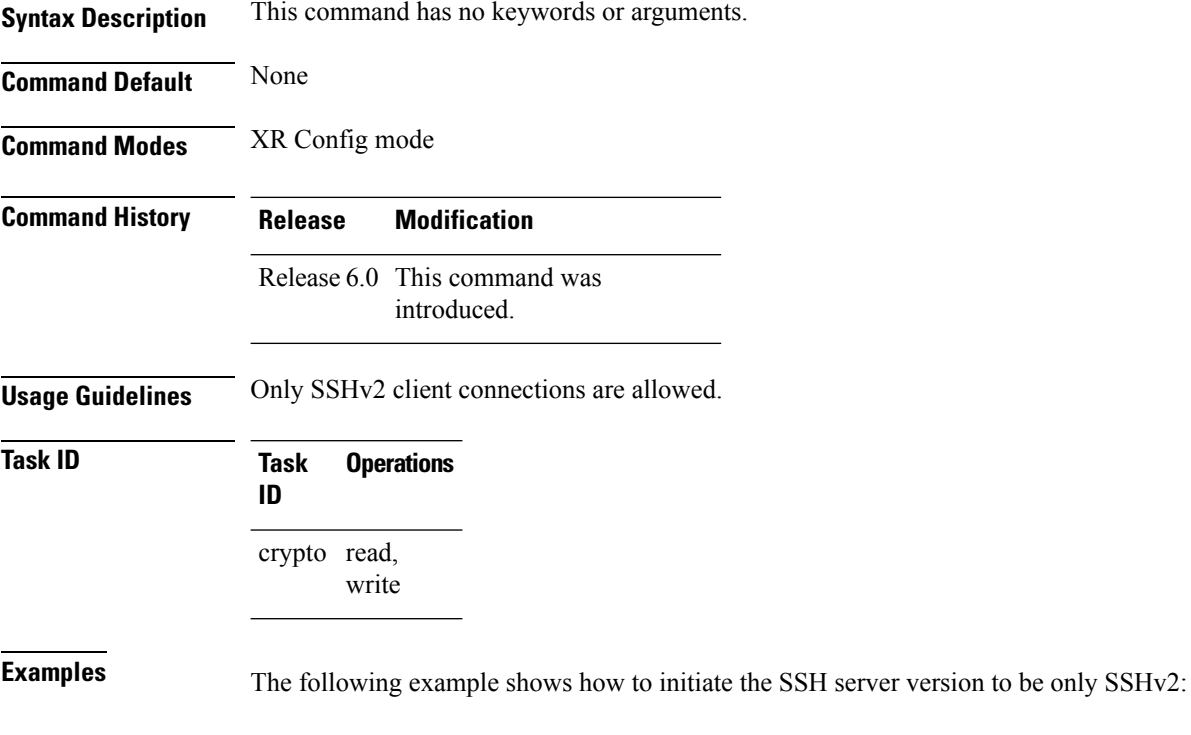

RP/0/RP0/CPU0:router#**configure** RP/0/RP0/CPU0:router(config)# **ssh server v2**

#### <span id="page-48-0"></span>**ssh server vrf**

To bring up the Secure Shell (SSH) server and to configure one or more VRFs for its use, use the **ssh server vrf** command. To stop the SSH server from receiving any further connections for the specified VRF, use the **no** form of this command. Optionally ACLs for IPv4 and IPv6 can be used to restrict access to the server before the port is opened.

**ssh server vrf** *vrf-name* [**ipv4 access-list** *access-list name*] [**ipv6 access-list** *access-list name*] **no ssh server vrf** *vrf-name* [**ipv4 access-list** *access-list name*] [**ipv6 access-list** *access-list name*]

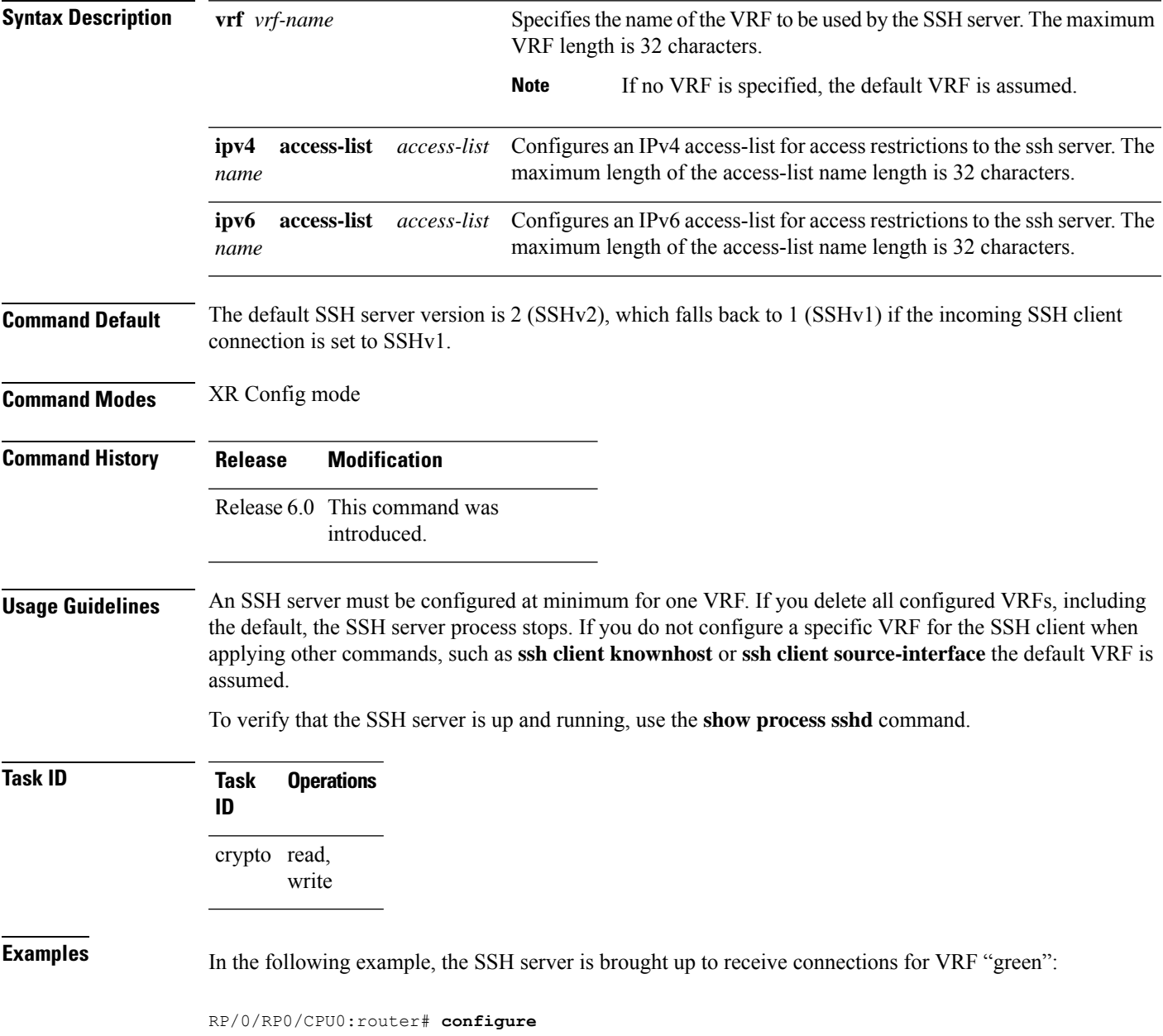

RP/0/RP0/CPU0:router(config)# **ssh server vrf green**

In the following example, the SSH server is brought up to receive connections for VRF "green" and a standard access list ipv4 access list named Internetfilter is configured:

RP/0/RP0/CPU0:router# **configure** RP/0/RP0/CPU0:router(config)# **ssh server vrf green ipv4 access-list Internetfilter**

### <span id="page-50-0"></span>**ssh server netconf**

To configure a port for the netconf SSH server, use the **ssh server netconf port** in the XR Config mode. To disable netconf for the configured port, use the **no** form of the command.

**ssh server netconf** [ **port** *port-number* ] **no ssh server netconf** [ **port** *port-number* ]

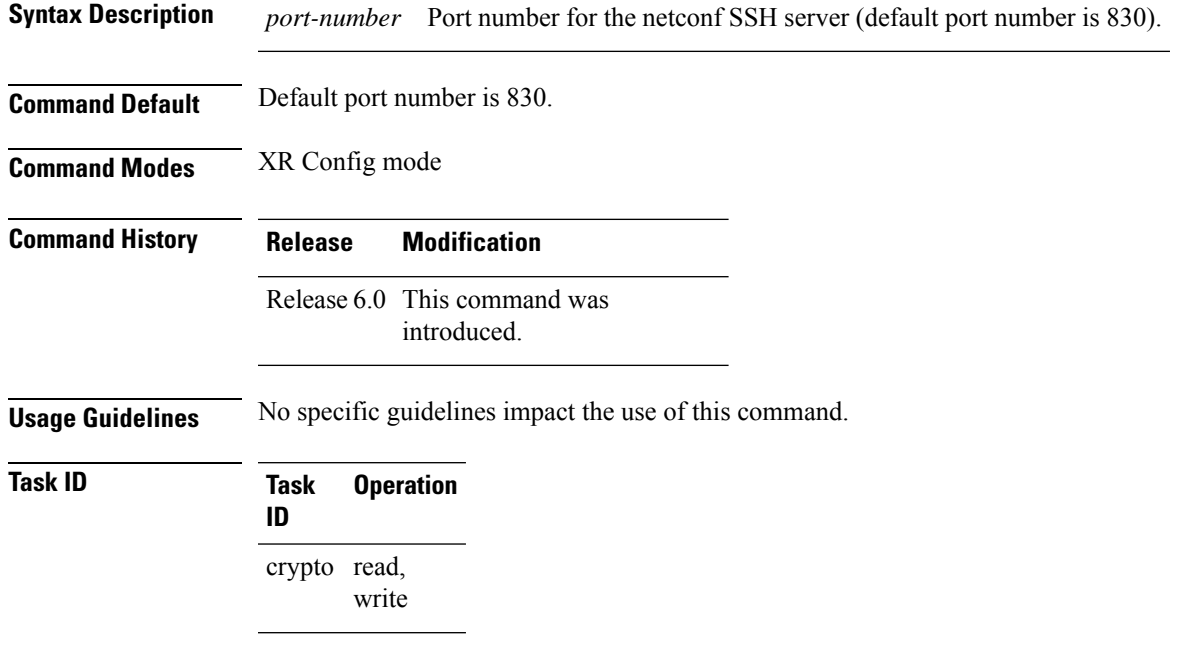

#### **Example**

This example shows how to use the **ssh server netconf port** command:

RP/0/RP0/CPU0:router (config) # **ssh server netconf port 830**

I

# <span id="page-51-0"></span>**ssh timeout**

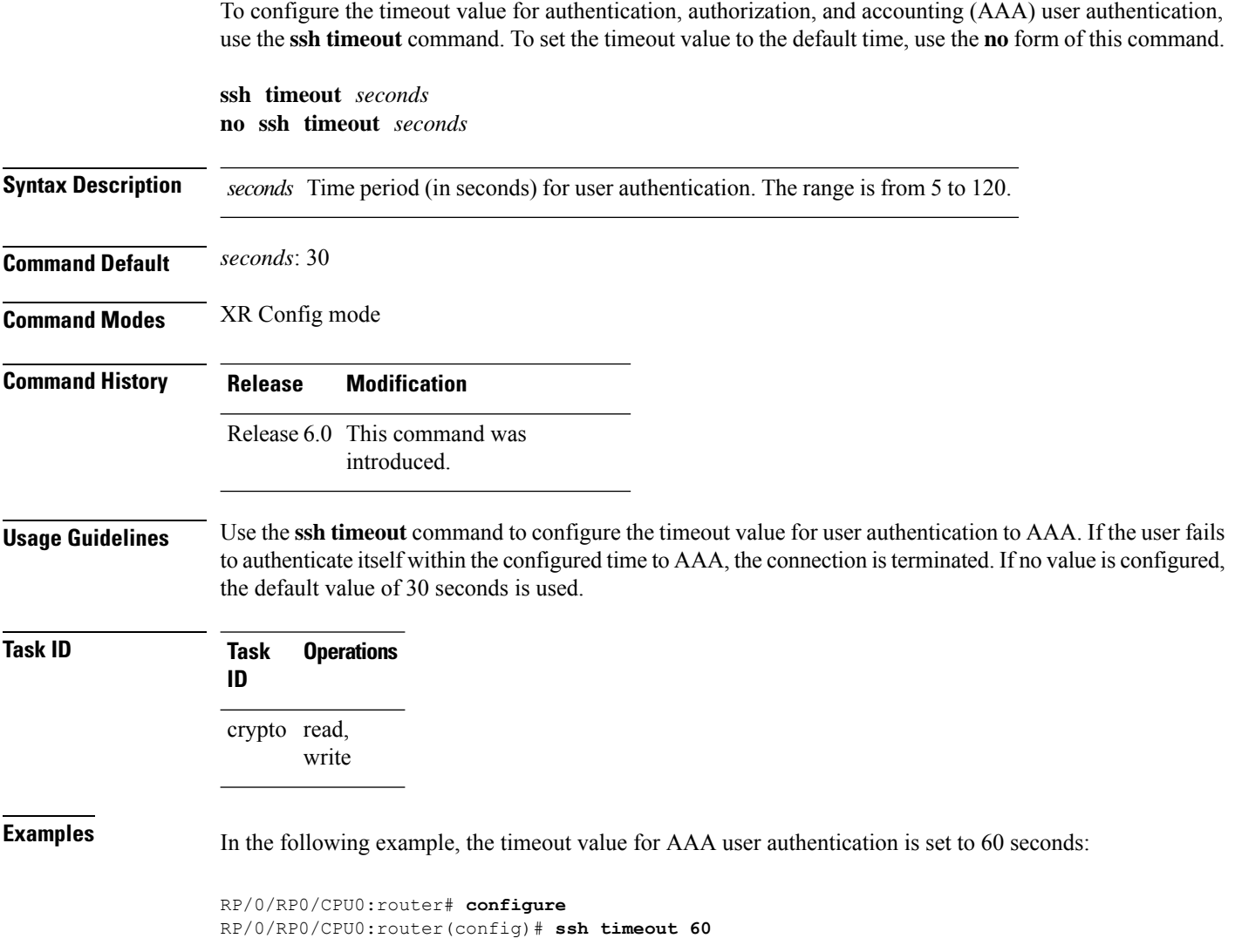